# *Enphase IQ8 Series Microinverters IQ8MC, IQ8AC und IQ8HC*

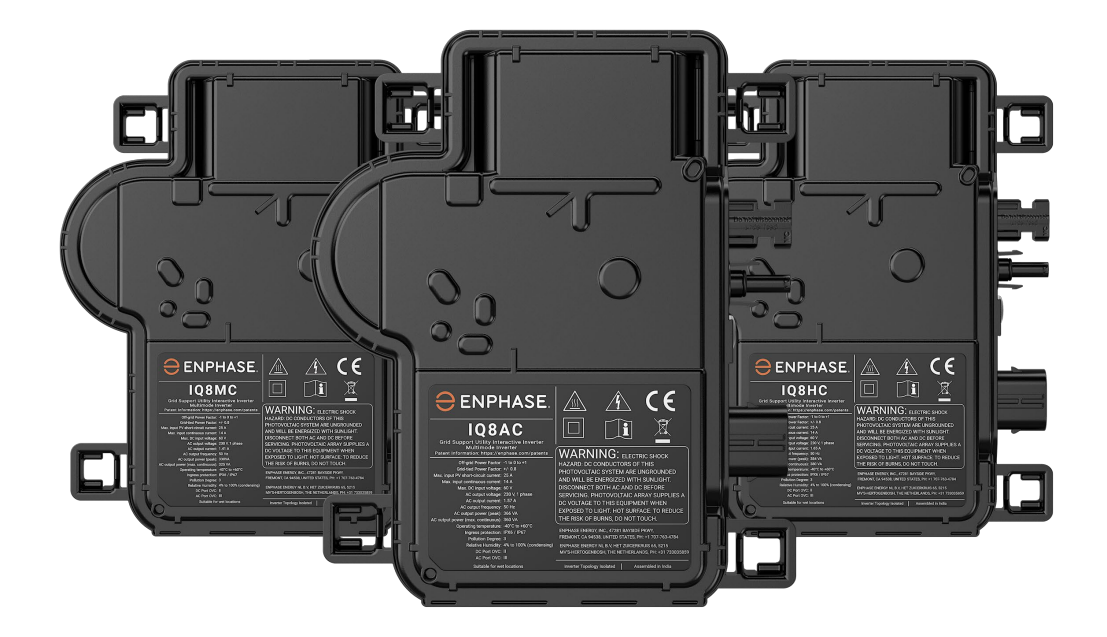

#### **Kontaktinformationen zum Hauptsitz des Unternehmens**

#### **Enphase Energy Inc.**

47281 BAYSIDE PKWY, FREMONT, CA 94538, UNITED STATES, PH: +1 707-763-4784

https://enphase.com/contact/support

# **Andere Informationen**

Produktinformationen können ohne Vorankündigung geändert werden. Alle Marken werden als Eigentum der jeweiligen Inhaber anerkannt.

Die Benutzerdokumentation wird häufig aktualisiert; die neuesten Informationen finden Sie auf der Enphase-Website.<https://enphase.com/de-de/installers/resources/documentation>

Um eine optimale Zuverlässigkeit zu gewährleisten und die Garantieanforderungen zu erfüllen, muss der Enphase IQ8 Series Microinverters gemäß den Anweisungen in diesem Handbuch installiert werden. Hinweise zur Garantie finden Sie unte[r enphase.com/installers/resources/warranty](https://enphase.com/installers/resources/warranty)

Informationen zu Enphase-Patenten finden Sie unte[r https://enphase.com/patents](https://enphase.com/patents)

Alle Produkte von Drittherstellern oder Importeuren, die zur Installation oder Inbetriebnahme von Enphase-Produkten verwendet werden, müssen den geltenden EU-Richtlinien und den Anforderungen im EWR (Europäischer Wirtschaftsraum) entsprechen. Es liegt in der Verantwortung des Installateurs, sich zu vergewissern, dass alle derartigen Produkte korrekt gekennzeichnet sind und über die erforderlichen konformen Begleitunterlagen verfügen.

#### **Hersteller:**

Enphase Energy Inc. 47281 Bayside Pkwy, Fremont, CA, 94538 United States of America PH: +1 707-763-4784

#### **Importeur:**

Enphase Energy NL B.V., Het Zuiderkruis 65, 5215MV, 's-Hertogenbosch, Niederlande, PH: +31 73 3035859

#### **Einhaltung von EU-Richtlinien**

Dieses Produkt entspricht den folgenden EU-Richtlinien und kann in der Europäischen Union ohne Einschränkungen verwendet werden.

- Richtlinie 2014/30/EU über die elektromagnetische Verträglichkeit (EMC)
- Niederspannungsrichtlinie (LVD) 2014/35/EU
- Beschränkung der Verwendung bestimmter gefährlicher Stoffe (RoHS) 2011/65/EU

Der vollständige Text der EU-Konformitätserklärung (DoC) ist unter folgender Internetadresse zu finden <https://enphase.com/de-de/installers/resources/documentation>

**© 2023 Enphase Energy.** Alle Rechte vorbehalten. Enphase, das °e"-Logo und die °C-Logos, IQ sowie bestimmte andere unte[r https://enphase.com/trademark-usage-guidelines](https://enphase.com/trademark-usage-guidelines) aufgeführte Marken sind Marken von Enphase Energy, Inc. in den USA und anderen Ländern. Änderungen der Daten sind vorbehalten.

#### **Zielgruppe**

Dieses Handbuch ist für den Gebrauch durch professionelles Installations- und Wartungspersonal bestimmt.

# Inhaltsverzeichnis

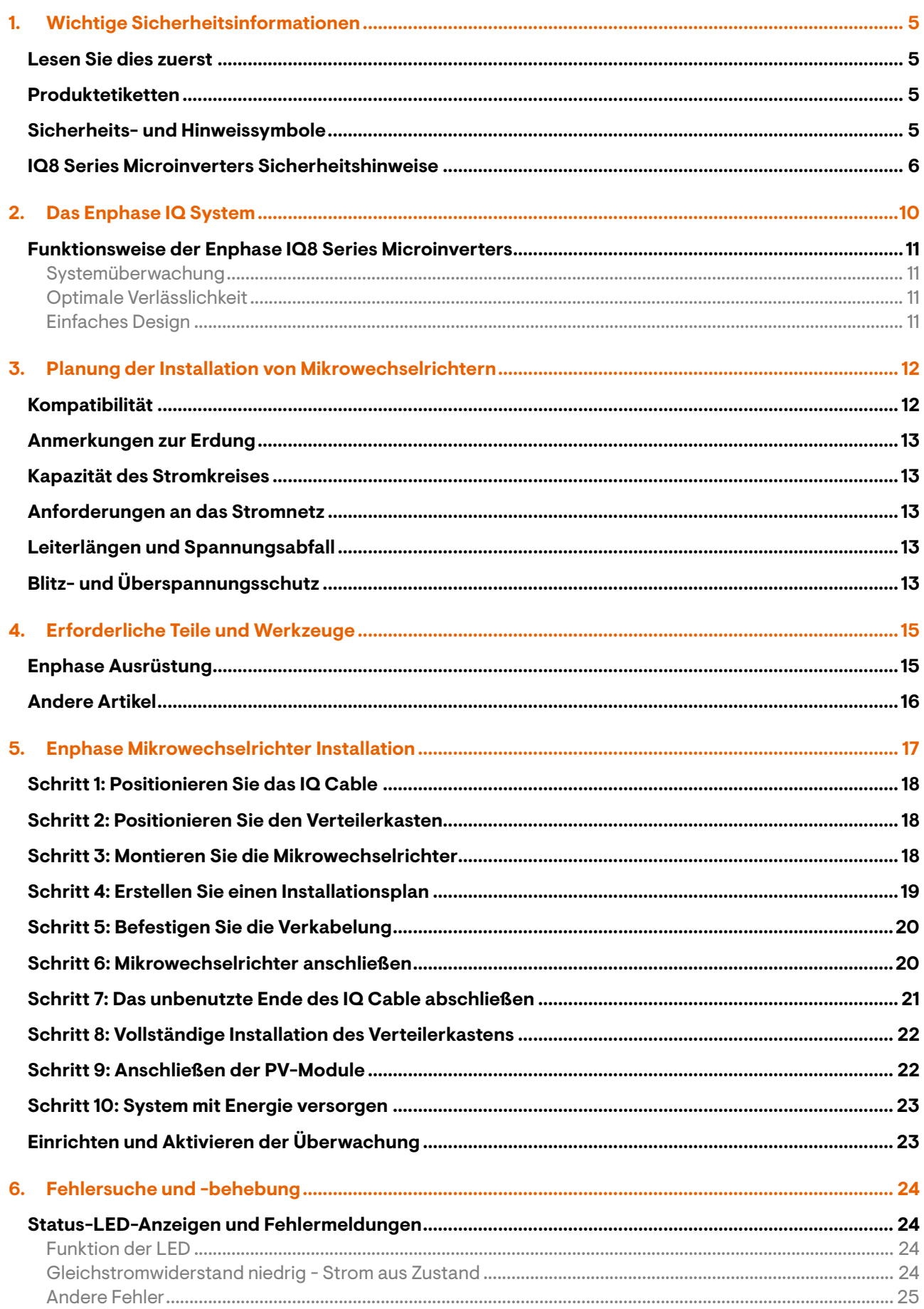

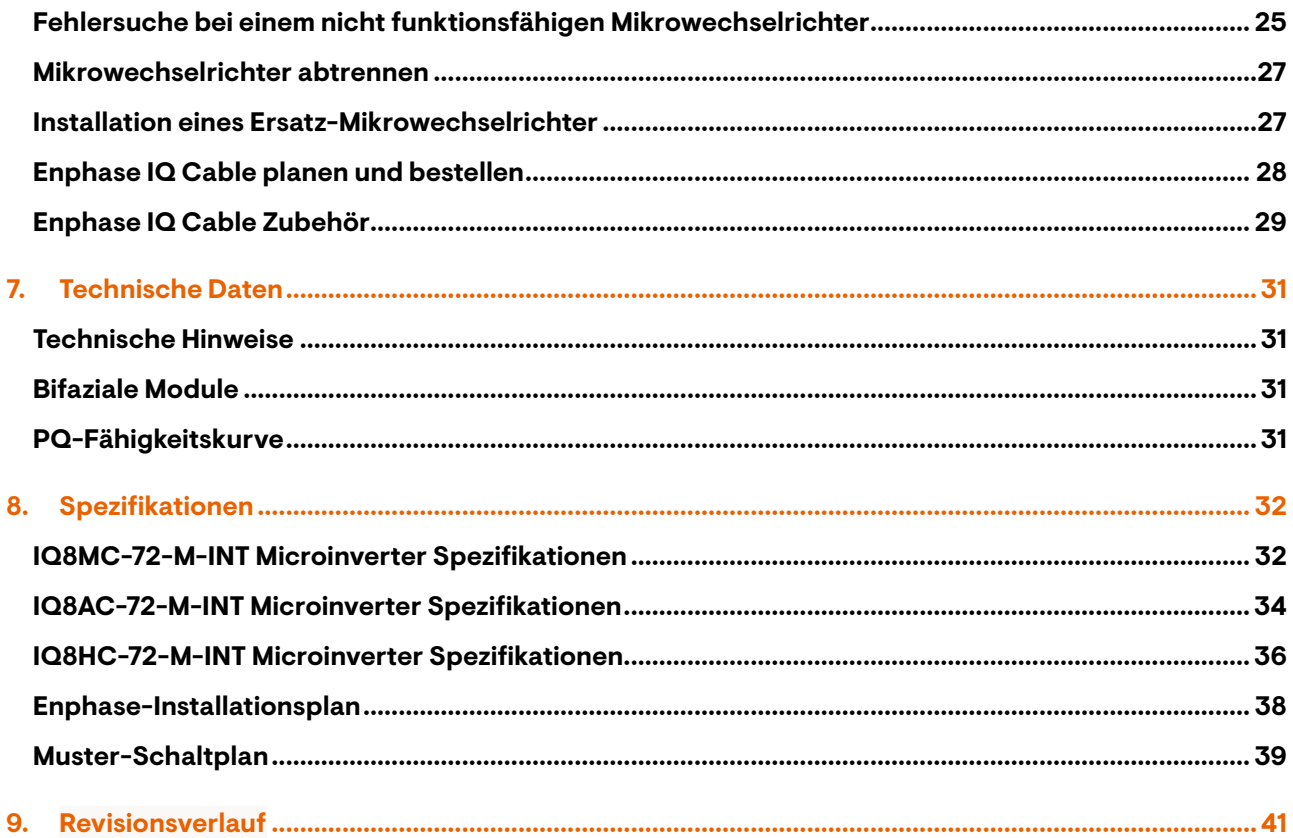

# <span id="page-4-0"></span>**1. Wichtige Sicherheitsinformationen**

#### <span id="page-4-1"></span>**Lesen Sie dies zuerst**

Dieses Handbuch enthält wichtige Anweisungen für die Installation und Wartung der IQ8 Series Microinverters.

**WICHTIG:** Die in diesem Handbuch aufgeführten IQ8 Series Microinverters benötigen das IQ Cable. Ein IQ Gateway ist erforderlich, um die Leistung zu überwachen und bei Bedarf die IQ8 Series Microinverter zu steuern.

#### <span id="page-4-2"></span>**Produktetiketten**

Die folgenden Symbole erscheinen auf dem **Produktetikett** und werden hier beschrieben:

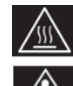

**WARNUNG**: Heiße Oberfläche

**GEFAHR:** Beachten Sie die Sicherheitshinweise

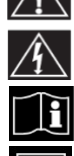

**GEFAHR**: Gefahr durch Stromschlag

**Siehe Handbuch**

**Doppelt isoliert**

### <span id="page-4-3"></span>**Sicherheits- und Hinweissymbole**

Um die Gefahr eines elektrischen Schlags zu verringern und die sichere Installation und den sicheren Betrieb des IQ8 Series Microinverters Systems zu gewährleisten, werden in diesem Dokument die folgenden Sicherheitssymbole verwendet, die auf gefährliche Bedingungen und wichtige Sicherheitshinweise hinweisen.

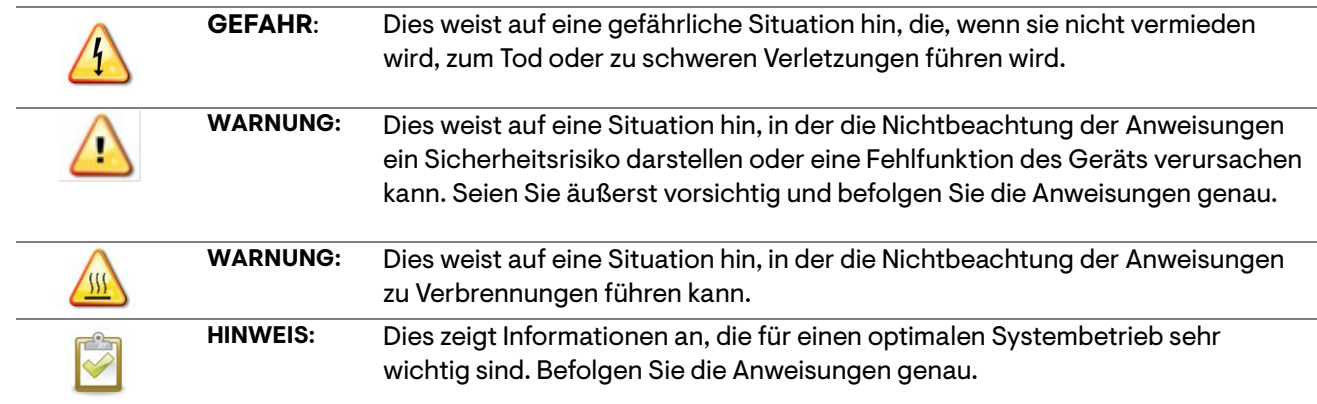

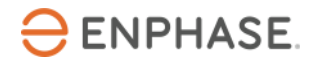

#### <span id="page-5-0"></span>**IQ8 Series Microinverters Sicherheitshinweise**

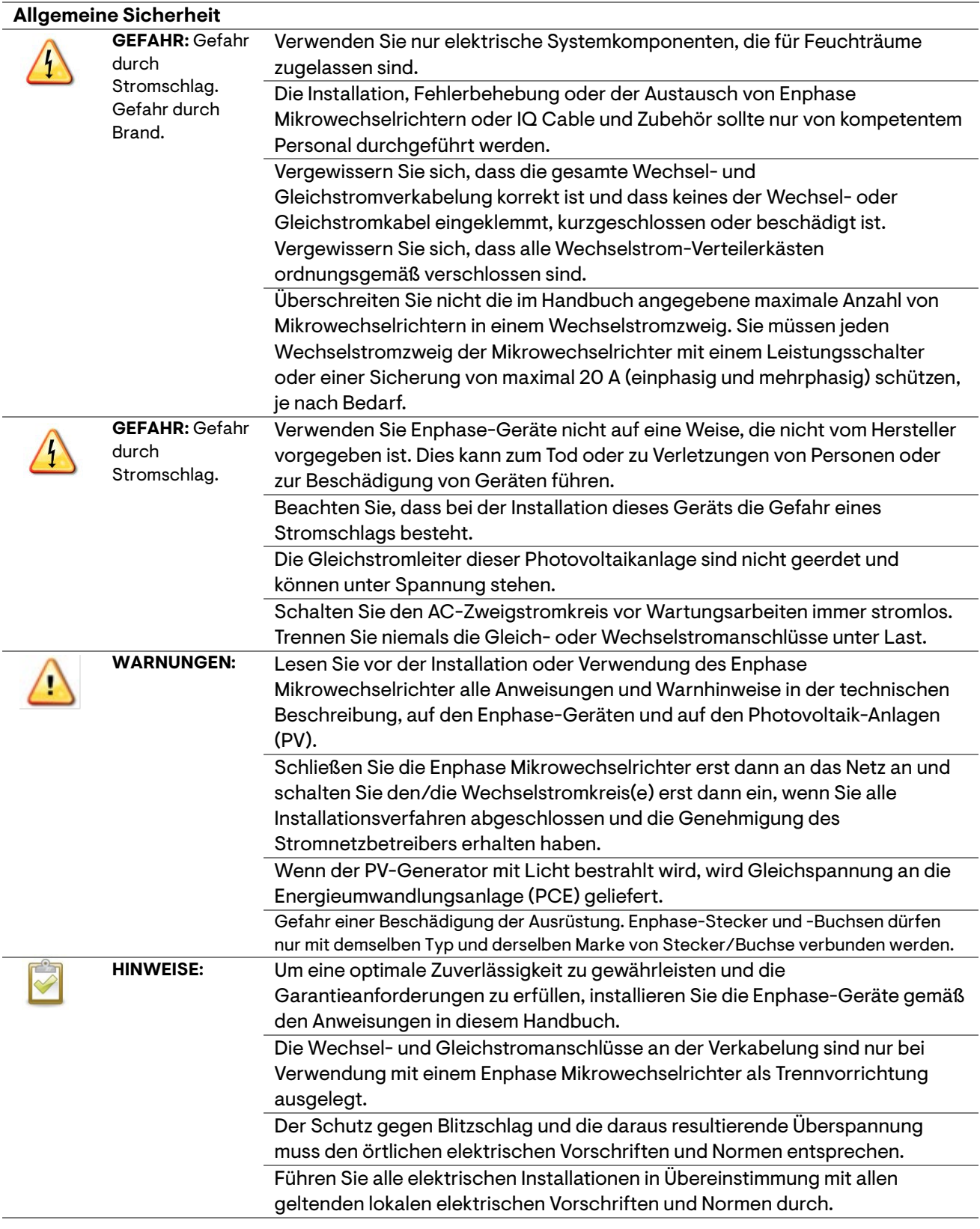

#### **Microinverter Sicherheit**

55

**WARNUNG:** Gefahr Das Gehäuse des Enphase Mikrowechselrichter ist der Kühlkörper. Unter durch Hautverbrennungen. Umgebungstemperatur liegen, aber unter extremen Bedingungen kann der normalen Betriebsbedingungen kann die Temperatur 20°C über der

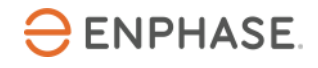

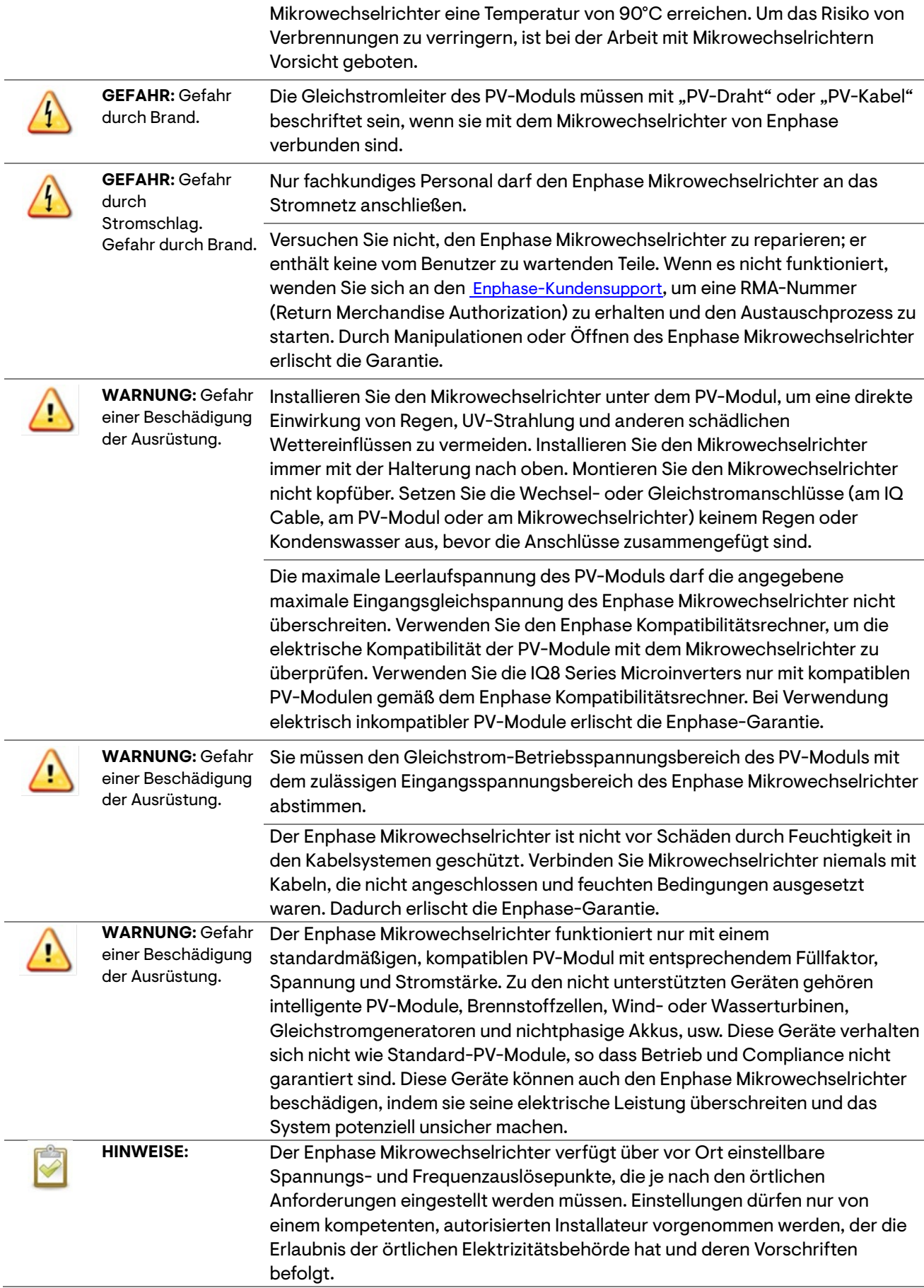

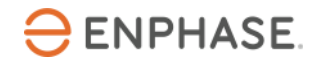

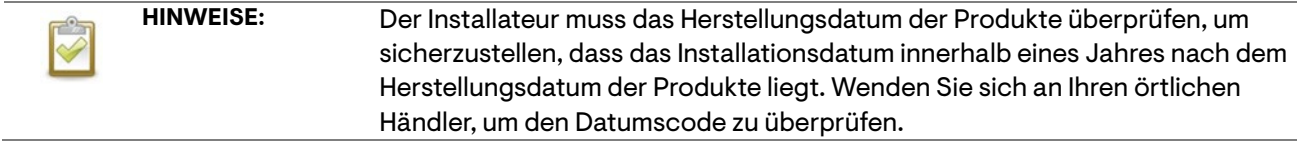

#### **Enphase IQ Cable Sicherheit**

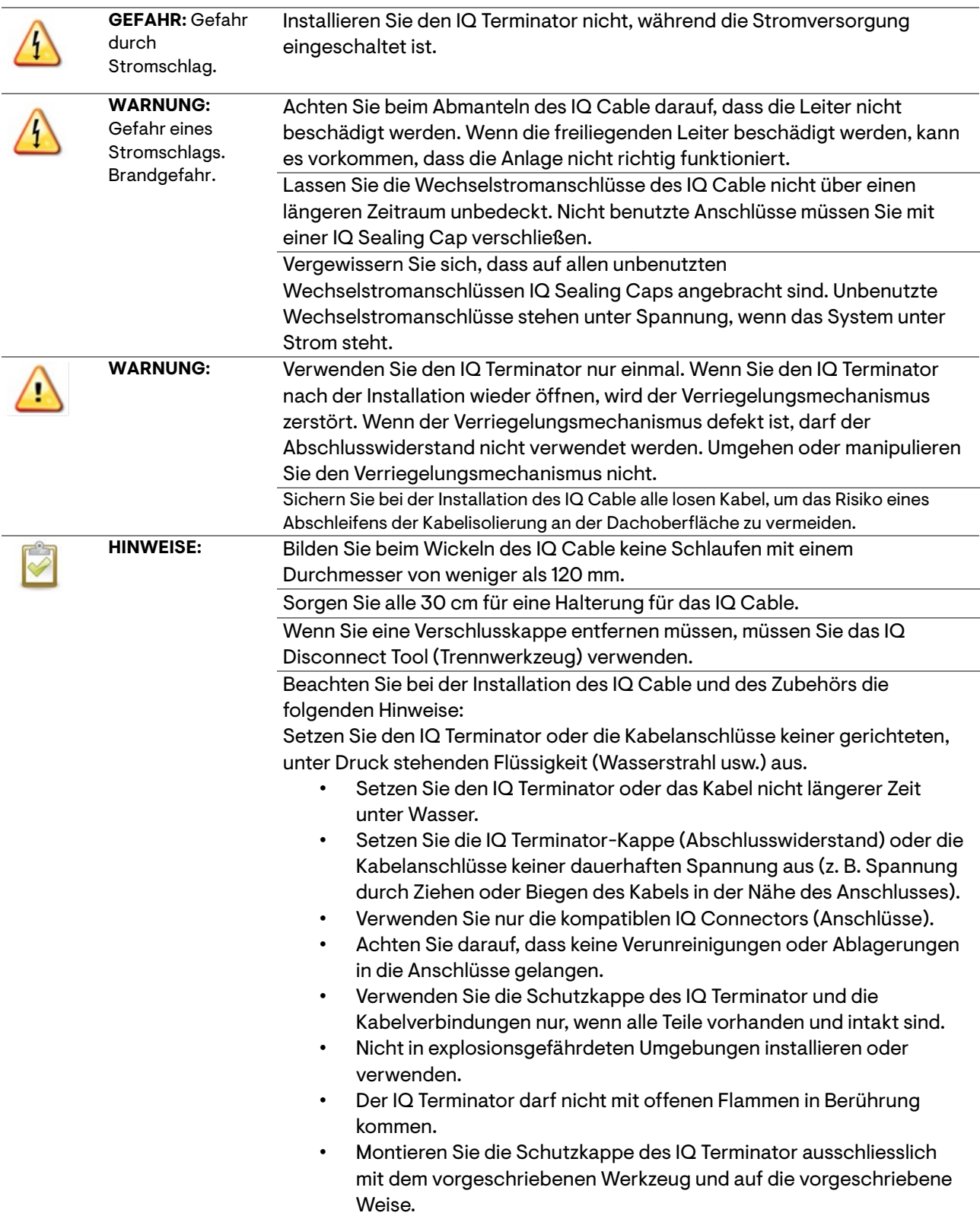

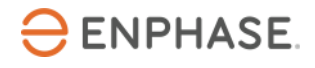

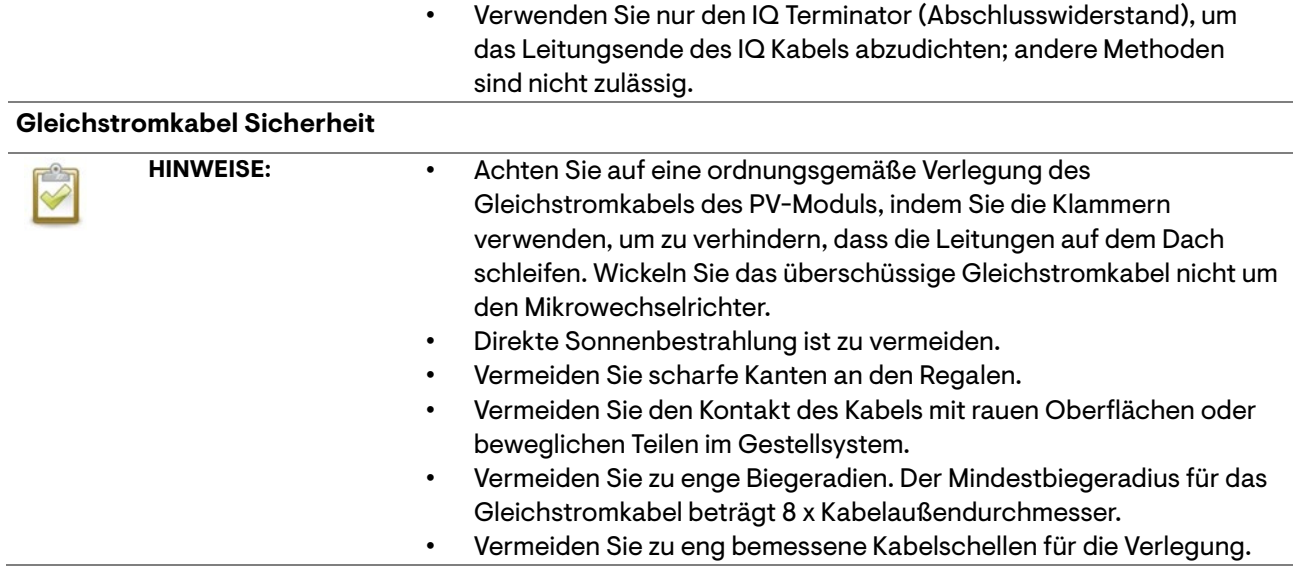

# <span id="page-9-0"></span>**2. Das Enphase IQ System**

Das Enphase IQ System umfasst:

- **IQ8MC, IQ8AC und IQ8HC Microinverters:** Die Smart-Grid-fähigen IQ8 Series Microinverters wandeln die Gleichstromleistung der PV-Module in netzkonforme Wechselstromleistung um.
- **IQ Gateway:** Ein IQ Gateway (Modell ENV-S-EM-230 oder ENV-S-WM-230 oder ENV-S-WB-230) ist erforderlich, um die Solarstromerzeugung zu überwachen, ein Netzprofil an die Mikrowechselrichter weiterzuleiten und die Mikrowechselrichter an Standorten zu steuern, an denen eine Begrenzung der Leistungsabgabe (PEL) und/oder ein Management von Phasenschieflasten (PIM) durch erweiterte Netzfunktionen erforderlich ist. Das IQ Gateway ist ein Kommunikationsgerät, das den Netzwerkzugriff auf die PV-Anlage ermöglicht. Das IQ Gateway sammelt Produktions- und Leistungsdaten von den IQ Microinvertern über die Wechselstromleitungen vor Ort und überträgt die Daten über eine Breitbandoder Mobilfunkverbindung an die Enphase App. Das IQ Gateway kann bis zu 300 IQ Microinverter und bis zu 20 IQ Batteries überwachen. Weitere Details finden Sie i[m Enphase IQ-Gateway Installations-](https://enphase.com/de-de/installers/resources/documentation/communication) und [Betriebshandbuch.](https://enphase.com/de-de/installers/resources/documentation/communication)
- **Enphase Installer Portal:** Eine webbasierte Überwachungs- und Verwaltungssoftware: Installateure können das Enphase Installer-Portal nutzen, um detaillierte Leistungsdaten einzusehen, mehrere PV-Systeme zu verwalten und Probleme, die die Systemleistung beeinträchtigen könnten, ferngesteuert zu beheben. Weitere Informationen finden Sie unte[r https://enphase.com/de-de/installers/apps](https://enphase.com/de-de/installers/apps)
- **Enphase Installer App:** Eine mobile App für iOS- und Android-Geräte: Sie ermöglicht es den Installateuren, das System vor Ort zu konfigurieren, so dass kein Laptop mehr benötigt wird und die Installation effizienter wird. Sie können die App verwenden, um:
	- o Verbindung zum IQ Gateway über ein drahtloses Netzwerk für eine schnellere Systemeinrichtung und -überprüfung
	- o Anzeigen und Versenden eines zusammenfassenden Berichts, der die erfolgreiche Installation bestätigt
	- o Scannen von Geräteseriennummern und Synchronisieren von Systeminformationen mit dem Enphase Installer Portal
- **IQ Battery:** Bietet Lösungen für Energiespeicherung an.
- **IQ Field Wireable Connectors (einphasig: Q-CONN-R-10F und Q-CONN-R-10M; mehrphasig: Q-CONN-3P-10M und Q-CONN-3P-10F)**: Stellen Sie Verbindungen von jedem IQ Cable aus her.

Dieses Handbuch beschreibt die sichere Installation und den Betrieb des IQ8 Series Microinverters.

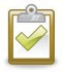

**HINWEIS:** Um eine optimale Zuverlässigkeit zu gewährleisten und die Garantieanforderungen zu erfüllen, müssen die Enphase Mikrowechselrichter gemäß den Anweisungen in diesem Handbuch installiert werden.

<span id="page-10-0"></span>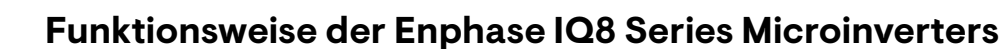

Der Enphase Mikrowechselrichter maximiert die Energieerzeugung durch den Einsatz eines hochentwickelten MPPT-Algorithmus (Maximum Power Point Tracking). Jeder Enphase Mikrowechselrichter wird einzeln an ein PV-Modul in Ihrer Anlage angeschlossen. Diese Konfiguration ermöglicht eine individuelle MPPT-Steuerung für jedes PV-Modul, die sicherstellt, dass unabhängig von der Leistung der anderen PV-Module im Array die maximale verfügbare Leistung von jedem PV-Modul erzeugt wird. Obwohl ein einzelnes PV-Modul im Array durch Abschattung, Verschmutzung, Ausrichtung oder Fehlanpassung der PV-Module beeinträchtigt werden kann, gewährleistet jeder Enphase Mikrowechselrichter die bestmögliche Leistung für sein zugehöriges PV-Modul.

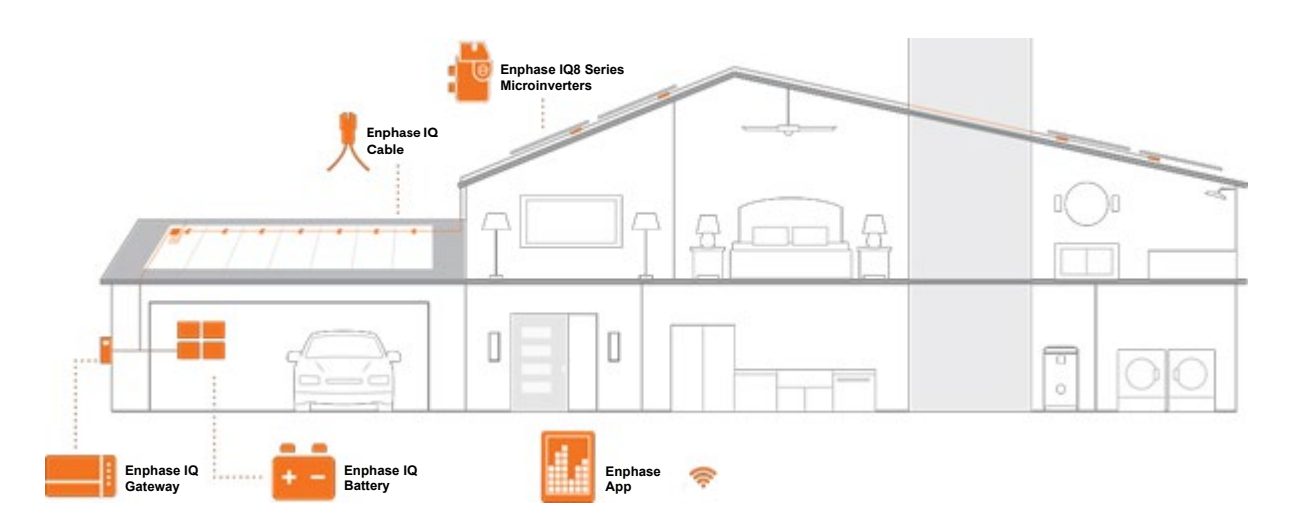

#### <span id="page-10-1"></span>**Systemüberwachung**

**ENPHASE** 

Sobald Sie das IQ Gateway installiert und eine Internetverbindung über einen Breitband-Router oder ein Modem hergestellt haben, beginnen die IQ8 Series Microinverters automatisch mit der Meldung an die Enphase Installer Platform. Die Enphase Installer Platform zeigt aktuelle und historische Trends der Systemleistung und informiert Sie über den Status des PV-Systems.

#### <span id="page-10-2"></span>**Optimale Verlässlichkeit**

Microinverter-Systeme sind von Natur aus zuverlässiger als herkömmliche String-Inverter. Der dezentrale Charakter eines Mikrowechselrichter-Systems stellt sicher, dass es in der PV-Anlage keinen einzelnen Punkt gibt, der das gesamte System ausfallen lassen kann. Enphase Mikrowechselrichter sind für den Betrieb mit voller Leistung bei Umgebungstemperaturen von bis zu 65°C (149°F) ausgelegt.

#### <span id="page-10-3"></span>**Einfaches Design**

PV-Systeme mit Enphase Mikrowechselrichtern sind sehr einfach zu planen und zu installieren. Sie müssen keine umständlichen Berechnungen zur String-Dimensionierung durchführen wie bei herkömmlichen String-Invertern. Sie können einzelne PV-Module in jeder beliebigen Kombination aus Anzahl, Typ, Alter und Ausrichtung der PV-Module installieren. Jeder Mikrowechselrichter wird schnell auf dem PV-Gestell montiert, direkt unter jedem PV-Modul. Niederspannungs-Gleichstromkabel verbinden die PV-Module direkt mit dem Mikrowechselrichter, wodurch das Risiko, dass das Personal einer gefährlich hohen Gleichspannung ausgesetzt ist, eliminiert wird.

# <span id="page-11-0"></span>**3. Planung der Installation von Mikrowechselrichtern**

Die IQ8MC, IQ8AC und IQ8HC Microinverters unterstützen PV-Module mit 54-, 60-, 66- oder 72-Zellen sowohl in Voll- als auch in Split-Cell-Konfiguration. Es gibt kein vorgeschriebenes Gleichstrom-Wechselstrom-Verhältnis und maximale Eingangsleistung. Module können gepaart werden, solange die maximale Eingangsspannung und der maximale Eingangsstrom des Inverters bei der niedrigsten und höchsten Temperatur nicht überschritten werden.

Siehe den Kompatibilitätsrechner unter [https://enphase.com/de-de/installers/microinverters/calculator.](https://enphase.com/de-de/installers/microinverters/calculator)

Die IQ8 Series Mikrowechselrichter lassen sich schnell und einfach installieren. Das Gehäuse des Mikrowechselrichter ist für die Außeninstallation ausgelegt und entspricht der Schutzart IP67.

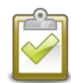

**Definition der Schutzart IP67**: Verwendung in Innenräumen oder im Freien, die in erster Linie einen gewissen Schutz gegen Strahlwasser, das Eindringen von Wasser bei gelegentlichem, vorübergehendem Untertauchen in einer begrenzten Tiefe und Schäden durch Eisbildung von außen bietet.

Das IQ Cable ist mit verschiedenen Anschlussabständen erhältlich, um die Installation von PV-Modulen im Hoch- oder Querformat zu ermöglichen. Informationen zur Bestellung von IQ Cable finden Sie unter "IQ Cable Planung und Bestellung" auf Seite 28.

#### <span id="page-11-1"></span>**Kompatibilität**

Die IQ8 Series Microinverters sind mit den in der folgenden Tabelle aufgeführten PV-Modulen **elektrisch**  kompatibel. Die technischen Daten finden Sie unter "Technische Daten" auf Seite 31 dieses Handbuchs. Sie können den Enphase Kompatibilitätsrechner unter [https://enphase.com/de](https://enphase.com/de-de/installers/microinverters/calculator)[de/installers/microinverters/calculator](https://enphase.com/de-de/installers/microinverters/calculator) nutzen, um die elektrische Kompatibilität der PV-Module zu überprüfen.

Um die **mechanische Kompatibilität** zu gewährleisten, dürfen die Stecker und Buchsen des Mikrowechselrichter nur mit demselben Typ und derselben Marke von Stecker/Buchse verbunden werden.

**WICHTIG:** Die IQ8 Series Microinverters haben sowohl Wechsel- als auch Gleichstromanschlüsse, die in das Gehäuse integriert sind. Der Wechselstromanschluss wird mit einem IQ Cable verbunden. Der Gleichstromanschluss wurde vom TÜV auf Kombinierbarkeit mit den von Stäubli hergestellten MC4- Anschlüssen geprüft, deren Modelle "PV-KST4/...-UR, PV-KBT4/...-UR, PV-KBT4-EVO2/...-UR und PV-KST4-EVO2/...-UR" sind. Der Gleichstromanschluss des Wechselrichters muss mit MC4-Anschlüssen von Stäubli verbunden werden.

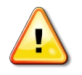

WARNUNG: Brandgefahr. Die Gleichstromleiter des PV-Moduls müssen mit "PV-Draht" oder "PV-Kabel" beschriftet sein, wenn sie mit dem Mikrowechselrichter von Enphase verbunden sind.

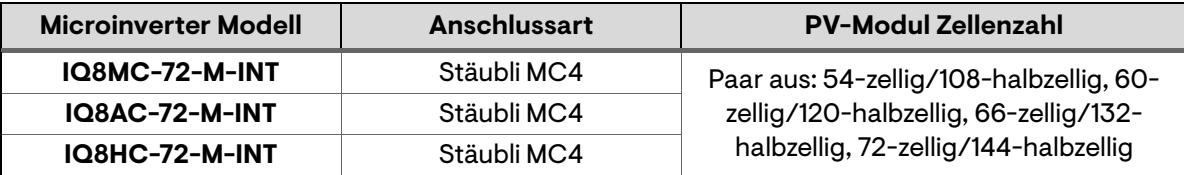

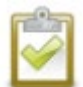

**HINWEIS:** Einige Mikrowechselrichter von Enphase beginnen erst dann mit dem Export von Strom, wenn das IQ Gateway installiert ist und alle Mikrowechselrichter am Standort erkannt hat. Außerdem muss das Netzprofil konfiguriert sein und das IQ Gateway muss diese Einstellungen an die Mikrowechselrichter weitergegeben haben. Anweisungen zu diesem Verfahren finden Sie im IQ Gateway Installations- und Betriebshandbuch unter - [https://enphase.com/de](https://enphase.com/de-de/installers/resources/documentation)[de/installers/resources/documentation](https://enphase.com/de-de/installers/resources/documentation)

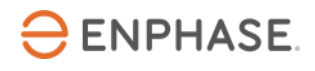

#### <span id="page-12-0"></span>**Anmerkungen zur Erdung**

Der Mikrowechselrichter ist doppelt isoliert und verfügt über einen Erdschlussschutz (GFP) der Klasse II. Um GFP zu ermöglichen, verwenden Sie nur PV-Module, die mit Gleichstromkabeln mit der Bezeichnung PV-Draht oder PV-Kabel ausgestattet sind. Die Anforderungen an die Erdung der PV-Anlage und des Gestells sind in den örtlichen elektrischen Vorschriften und Normen festgelegt.

#### <span id="page-12-1"></span>**Kapazität des Stromkreises**

Planen Sie Ihre Wechselstromzweige so, dass die folgenden Grenzwerte für die maximale Anzahl von Mikrowechselrichtern pro Zweigstromkreis eingehalten werden.

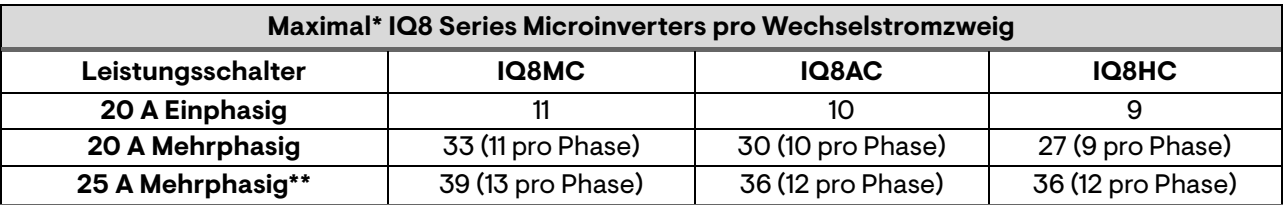

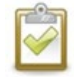

**HINWEIS:** \* Beachten Sie die örtlichen Vorschriften zur Dimensionierung von Überstromschutzgeräten (OCPD) und zur Festlegung der Anzahl von Mikrowechselrichtern pro Zweig in Ihrem Gebiet. \*\* Diese Leistungsschalteroption ist in Europa nicht verfügbar.

#### <span id="page-12-2"></span>**Anforderungen an das Stromnetz**

Die IQ8 Series Microinverters arbeiten mit ein- oder mehrphasigen Netzanschlüssen. Messen Sie die Netzwechselspannung am Anschlusspunkt, um sicherzustellen, dass sie innerhalb der angegebenen Bereiche liegt:

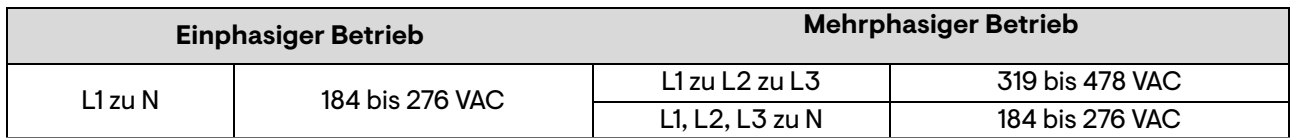

#### <span id="page-12-3"></span>**Leiterlängen und Spannungsabfall**

Bei der Planung des Systems müssen Sie die geeignete Größe der Wechselstromleiter wählen, um den Spannungsabfall zu minimieren. Wählen Sie die richtige Leitergröße auf der Grundlage der Entfernung von der Verbindung mit dem Wechselstromzweig des Mikrowechselrichter zum Sicherungsschalter in der Schalttafel. Enphase empfiehlt einen Spannungsabfall von insgesamt weniger als 2% für die Abschnitte vom Wechselstromzweig des Mikrowechselrichter zum Sicherungsschalter im Schaltschrank.

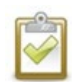

**Optimale Vorgehensweise:** Führen Sie die Stromkreise mittig zusammen, um den Spannungsabfall zu minimieren. Dadurch wird der Spannungsabfall im Vergleich zu einem endgespeisten Zweig erheblich reduziert. Um einen Zweig zentral einzuspeisen, teilen Sie den Stromkreis in zwei Stromkreise auf, die durch eine einzige OCPD geschützt werden.

#### <span id="page-12-4"></span>**Blitz- und Überspannungsschutz**

Enphase Mikrowechselrichter verfügen über einen integrierten Überspannungsschutz, der größer ist als bei den meisten herkömmlichen Invertern. Wenn die Überspannung jedoch genügend Energie hat, kann der im Mikrowechselrichter eingebaute Schutz überschritten werden, und die Anlage kann somit beschädigt werden. Aus diesem Grund empfiehlt Enphase, dass Sie Ihr System mit einem Blitz- und/oder

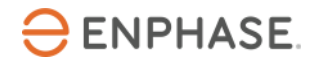

Überspannungsschutzgerät schützen. Neben einem gewissen Grad an Überspannungsschutz ist es auch wichtig, eine Versicherung abzuschließen, die vor Blitzschlag und Überspannung schützt.

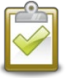

**HINWEIS:** Der Schutz gegen Blitzschlag und die daraus resultierende Überspannung muss den örtlichen elektrischen Vorschriften und Normen entsprechen.

# <span id="page-14-0"></span>**4. Erforderliche Teile und Werkzeuge**

<span id="page-14-1"></span>Zusätzlich zu den Mikrowechselrichtern, PV-Modulen und Gestellen benötigen Sie Folgendes:

#### **Enphase Ausrüstung**

• **IQ Gateway**: Erforderlich zur Überwachung der Erzeugung. Informationen zur Installation finden Sie im IQ Gateway Installations- und Betriebshandbuch.

• **Enphase Installer App**: Laden Sie die Enphase Installer App herunter, öffnen Sie sie, und melden Sie sich bei Ihrem Enphase-Konto an. Später können Sie damit Seriennummern von Mikrowechselrichtern scannen und

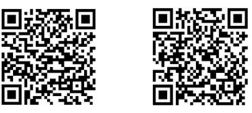

eine Verbindung zum IQ Gateway herstellen, um den Fortschritt der Systeminstallation zu verfolgen. Android iOSZum Herunterladen gehen Sie auf <https://enphase.com/de-de/installers/apps> oder scannen Sie den QR-Code auf der rechten Seite.

- **IQ Relay:** einphasig (Q-RELAY-1P-INT) oder IQ Relay, mehrphasig (Q-RELAY-3P-INT). Für die Region Italien verwenden Sie IQ Relay (Q-RELAY-2-3P-ITA) sowohl für einphasige als auch für mehrphasige Anlagen.
	- o **HINWEIS:** Das mehrphasige IQ Relay bietet auch eine Phasenkopplung, damit Mikrowechselrichter auf allen Phasen mit dem IQ Gateway kommunizieren können. Verwenden Sie einen Legrand Phasenkoppler (LPC-01) für Mehrphasensysteme zur Phasenkopplung, wenn IQ Relay nicht im Mehrphasensystem installiert ist.
	- o **HINWEIS**: Nur in Deutschland Bei Anlagen mit mehr als 30 kVA muss in der Anlage ein handelsübliches Netz- und Anlagenschutzrelais und Kuppelschalter gemäß DIN VDE V 0124-100 verbaut werden.
- **Kabelbinder oder Kabelschellen** (ET-CLIP-100 funktioniert sowohl mit einphasigen als auch mit mehrphasigen IQ Cable)
- **IQ Sealing Caps** (Dichtungskappen, Q-SEAL-10): für nicht verwendete Stecker am IQ Cable.
- **IQ Terminator** (Abschlusswiderstand, Q-TERM-R-10 für einphasig oder Q-TERM-3P-10 für mehrphasig): Eine für jedes Kabelende; normalerweise werden zwei pro Stromkreis benötigt.
- **IQ Disconnect Tool** (Trennwerkzeug, Q-DISC-10)
- **IQ Field Wireable Connectors** (Vor Ort verdrahtbare Anschlüsse, Stecker und Buchse: einphasig; Q-CONN-R-10M und Q-CONN-R-10F; mehrphasig:multi-phase: Q-CONN-3P-10M und Q-CONN-3P-10F)
- **IQ Cable**:

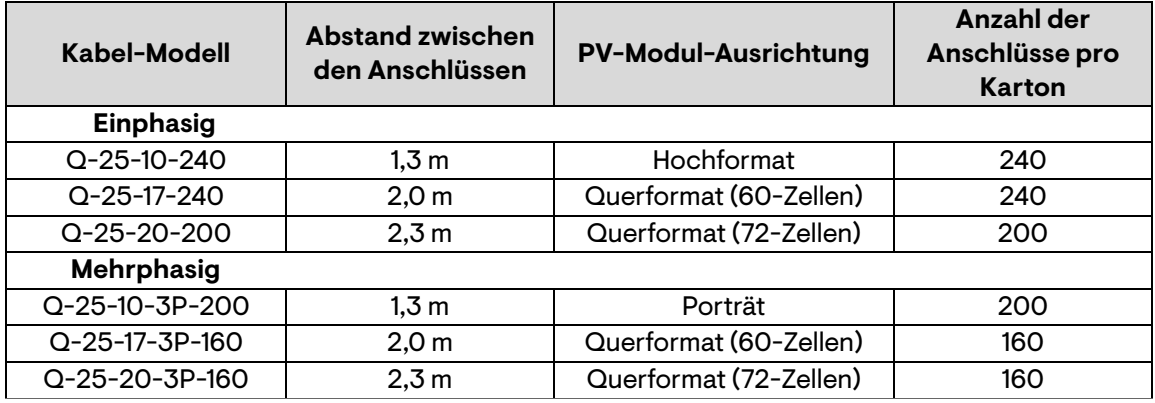

• **IQ Raw Cable** (Q-25-RAW-300 für einphasig, Q-25-RAW-3P-300 für mehrphasig): Länge 300 Meter. Unbearbeitetes Kabel ohne Anschlüsse. (optional)

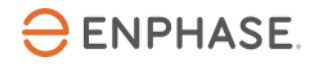

#### <span id="page-15-0"></span>**Andere Artikel**

- Wechselstrom-Verteilerkasten<br>• Schraubenzieher für Klemmen
- Schraubenzieher für Klemmen<br>• Drahtschneider Multimeter
- Drahtschneider, Multimeter<br>• Drehmomentschlüssel, Stec
- Drehmomentschlüssel, Steckschlüsseleinsätze, Schraubenschlüssel für Befestigungsteile

# <span id="page-16-0"></span>**5. Enphase Mikrowechselrichter Installation**

Die Installation der IQ8 Series Microinverters umfasst mehrere wichtige Schritte. Jeder der hier aufgeführten Schritte wird auf den folgenden Seiten ausführlich beschrieben.

**Schritt 1:** Positionieren Sie das IQ Cable **Schritt 2:** Positionieren Sie den Verteilerkasten **Schritt 3:** Montieren Sie die Mikrowechselrichter **Schritt 4:** Erstellen Sie einen Installationsplan **Schritt 5:** Verwalten Sie die Verkabelung **Schritt 6:** Mikrowechselrichter anschließen **Schritt 7:** Das unbenutzte Ende des IQ Cable abschließen **Schritt 8:** Vollständige Installation des Verteilerkastens **Schritt 9:** Anschließen der PV-Module **Schritt 10**: System mit Energie versorgen

#### **Horizontale Montage**

**ENPHASE** 

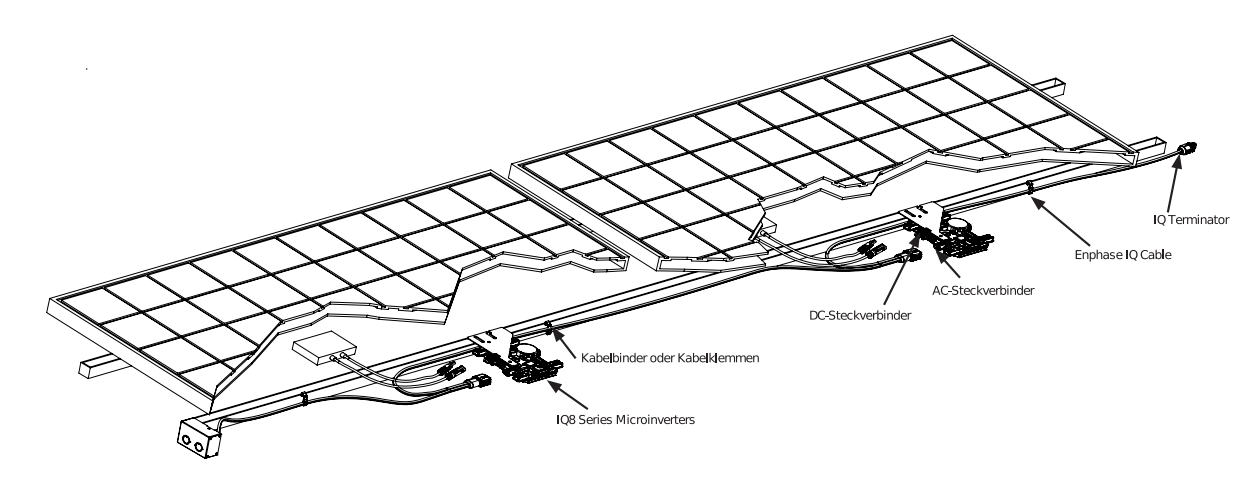

**Vertikale Montage**

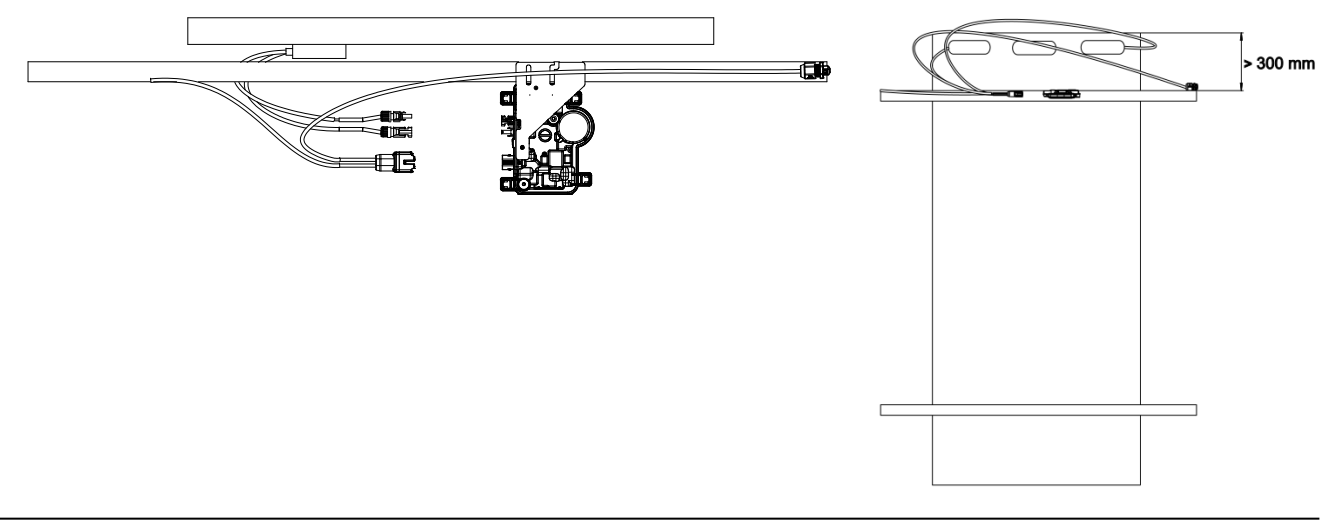

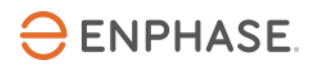

#### <span id="page-17-0"></span>**Schritt 1: Positionieren Sie das IQ Cable**

- A. Planen Sie jeden Kabelabschnitt so, dass die Anschlüsse am IQ Cable mit jedem PV-Modul ausgerichtet werden können. Planen Sie eine zusätzliche Länge für Durchhang, Kabeldrehungen und eventuelle Hindernisse ein.
- B. Markieren Sie die ungefähren Mittelpunkte der einzelnen PV-Module auf dem PV-Gestell.
- C. Verlegen Sie die Verkabelung entlang des installierten Regals für den Wechselstromzweigkreis.
- D. Schneiden Sie die einzelnen Kabelabschnitte so zu, wie Sie sie benötigen.

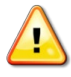

**WARNUNG**: Sichern Sie das Kabel beim Übergang zwischen den Reihen an der Schiene, um eine Beschädigung des Kabels oder des Anschlusses zu vermeiden. Setzen Sie den Anschluss am Mikrowechselrichter nicht unter Spannung.

#### <span id="page-17-1"></span>**Schritt 2: Positionieren Sie den Verteilerkasten**

Prüfen Sie, ob die Wechselspannung am Standort innerhalb des zulässigen Werts liegt.

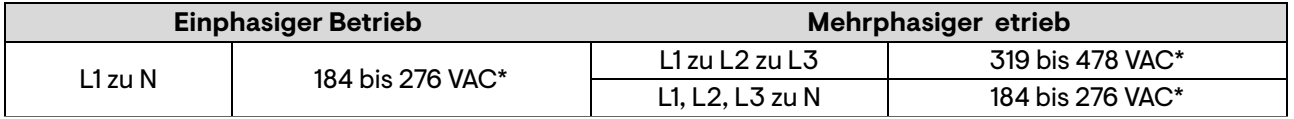

\*Der Nennspannungsbereich kann über den Nennwert hinaus erweitert werden, wenn der Stromnetzbetreiber dies verlangt.

- A. Installieren Sie einen Verteilerkasten/einen Wechselstromtrenner an einem geeigneten Ort.
- B. Stellen Sie eine Wechselstromverbindung von dem Verteilerkasten/Wechselstromtrenner zurück zum Stromnetz her, indem Sie Geräte und Verfahren verwenden, die den örtlichen elektrischen Vorschriften und Normen entsprechen.
- C. Überprüfen Sie bei mehrphasigen Installationen, ob die Farbcodes der IQ Cable-Verdrahtung korrekt angeschlossen sind: L1-Braun, L2-Schwarz, L3-Grau, N-Blau.

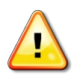

**WARNUNG:** Der blaue Leiter im IQ Cable sollte nur für den Nullleiteranschluss verwendet werden. Ein falscher Anschluss kann zu irreparablen Schäden an den angeschlossenen Mikrowechselrichtern führen.

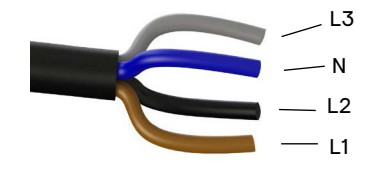

#### <span id="page-17-2"></span>**Schritt 3: Montieren Sie die Mikrowechselrichter**

- A. Die Mikrowechselrichter sollten unter den Modulen entweder mit der horizontalen Halterung nach oben oder in vertikaler Ausrichtung zum Modul montiert werden und müssen vor direkter Einwirkung von Regen, UV-Strahlung und anderen schädlichen Witterungseinflüssen geschützt werden. Die erforderlichen Abstände bei vertikaler Montage entnehmen Sie bitte der nachstehenden Abbildung.
	- Platzieren Sie den Mikrowechselrichter immer unter dem PV-Modul, geschützt vor direkter Einwirkung von Regen, Sonne und anderen schädlichen Witterungseinflüssen. Lassen Sie einen Mindestabstand von 19 mm (3/4") zwischen dem Dach und dem Mikrowechselrichter. Lassen Sie außerdem 13 mm (1/2") Platz zwischen der Rückseite des PV-Moduls und der Oberseite des Mikrowechselrichter.
	- Halten Sie bei vertikaler Montage außerdem einen Abstand > 300 mm (12") zu den Kanten des PV-Moduls ein, um den Mikrowechselrichter vor direkter Einwirkung von Regen, UV-Strahlung und anderen schädlichen Witterungseinflüssen zu schützen.

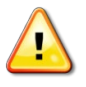

**WARNUNG**: Installieren Sie den Mikrowechselrichter unter dem PV-Modul, um eine direkte Einwirkung von Regen, UV-Strahlung und anderen schädlichen Witterungseinflüssen zu vermeiden. Montieren Sie den Mikrowechselrichter nicht kopfüber.

B. Ziehen Sie die Befestigungselemente des Mikrowechselrichter wie folgt an. Nicht überdrehen.

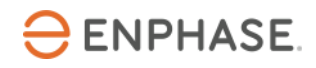

- 6 mm Befestigungsmaterial: 5 N m<br>• 8 mm Befestigungsmaterial: 9 N m
- 8 mm Befestigungsmaterial: 9 N m<br>• Bei Verwendung von Befestigungs
- Bei Verwendung von Befestigungselementen von Drittherstellern sind die vom Hersteller empfohlenen Anzugswerte zu verwenden

#### **Horizontale Montage**

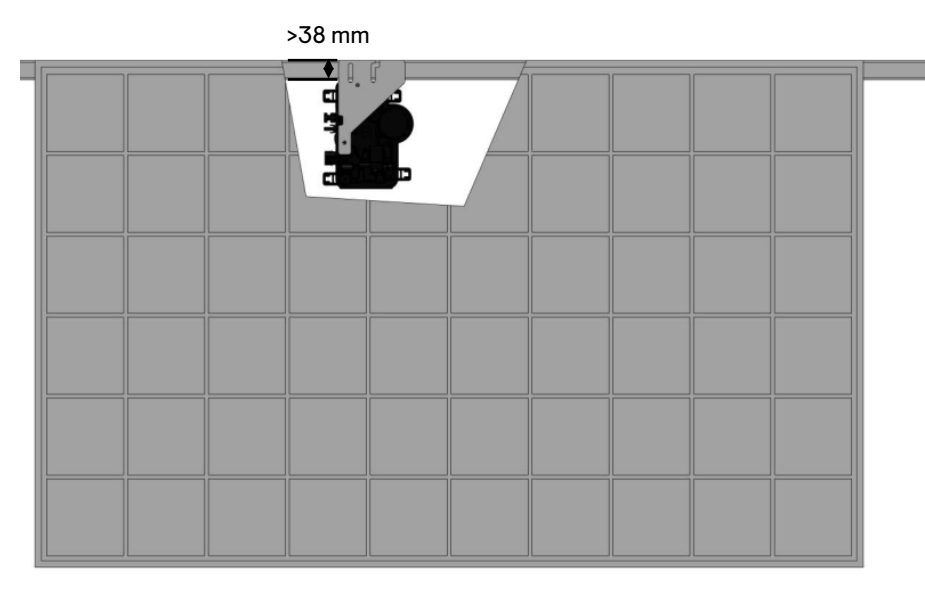

#### **Vertikale Montage**

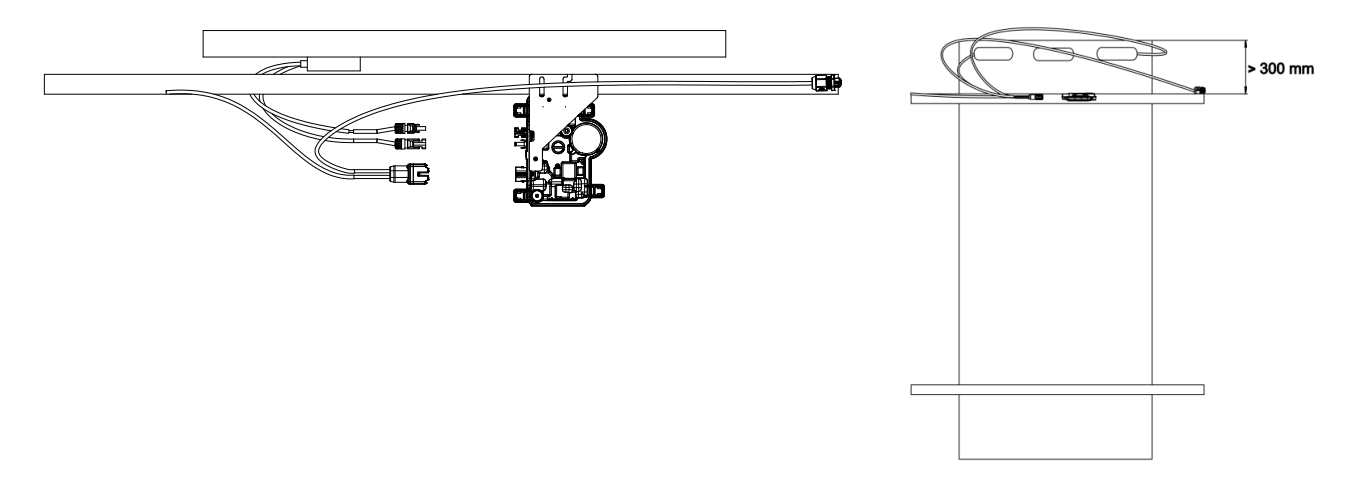

#### <span id="page-18-0"></span>**Schritt 4: Erstellen Sie einen Installationsplan**

Der Enphase-Installationsplan ist ein Diagramm der physischen Position jedes Mikrowechselrichter in Ihrer PV-Anlage. Verwenden Sie den leeren Plan auf Seite 38, um die Platzierung der Mikrowechselrichter für das System festzuhalten, oder erstellen Sie Ihren eigenen Plan, wenn Sie einen größeren oder komplizierteren Installationsplan benötigen.

Jeder Enphase Mikrowechselrichter, IQ Gateway und jede IQ Battery hat ein abnehmbares Seriennummernschild. Erstellen Sie den Installationsplan, indem Sie die Etiketten mit den Seriennummern von den Montageplatten der Mikrowechselrichter abziehen und die Etiketten auf dem Plan anbringen. Nach der Installation sollten Sie auch die

**ENPHASE** 

Seriennummer des IQ Gateway und der IQ Battery auf dem Plan eintragen.

Nachdem Sie den Installationsplan erstellt haben, verwenden Sie die Enphase Installer App, um Seriennummern zu erfassen und das System zu konfigurieren.

Einzelheiten finden Sie unter "Microinverter erkennen" in den Hilfethemen der Enphase Installer App.

- A. Ziehen Sie das abnehmbare Etikett mit der Seriennummer von jedem Mikrowechselrichter ab und kleben Sie es an die entsprechende Stelle auf dem Papierinstallationsplan.
- B. Ziehen Sie das Etikett vom IQ Gateway und der IQ Battery (falls installiert) ab und kleben Sie es auf den Installationsplan.
- C. Bewahren Sie immer eine Kopie des Installationsplans für Ihre Unterlagen auf.

# <span id="page-19-0"></span>**Schritt 5: Befestigen Sie die Verkabelung**

A. Befestigen Sie das Kabel mit Kabelschellen oder Kabelbindern am Gestell. Mindestens alle 300 mm muss das Kabel befestigt werden.

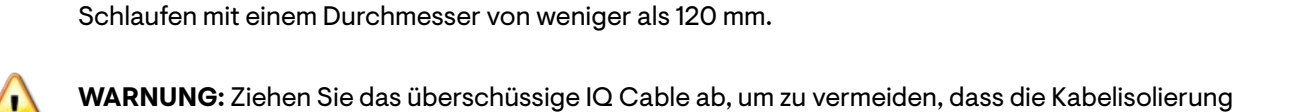

Kabelschelle

B. Verlegen Sie überschüssige Kabel in Schlaufen, damit sie das Dach nicht berühren. Bilden Sie keine

#### <span id="page-19-1"></span>**Schritt 6: Mikrowechselrichter anschließen**

an der Dachoberfläche scheuert.

- A. Schließen Sie den Mikrowechselrichter an. Achten Sie auf ein Klicken, wenn die Anschlüsse einrasten.
- B. Verschließen Sie alle unbenutzten Anschlüsse des IQ Cable mit IQ Sealing Caps. Achten Sie auf ein Klicken, wenn die Kappen einrasten.

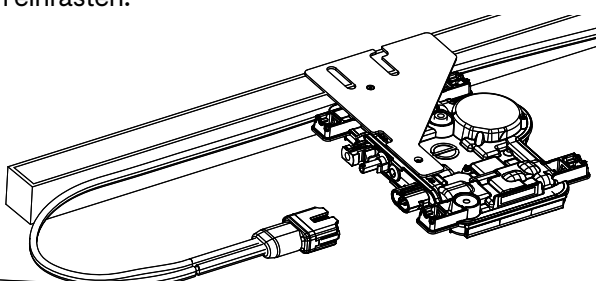

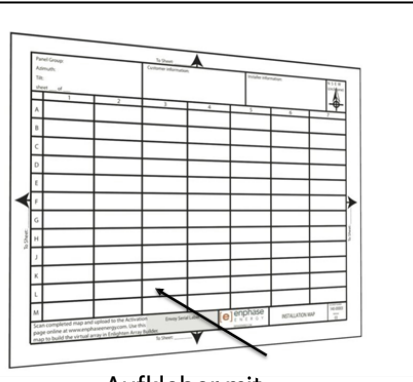

Aufkleber mit Seriennummer anbringen

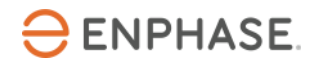

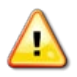

**WARNUNG:** Gefahr eines Stromschlags. Brandgefahr. Bringen Sie an allen unbenutzten Wechselstromanschlüssen IQ Sealing Caps an, da diese Anschlüsse unter Spannung stehen, wenn das System unter Strom gesetzt wird. Zum Schutz gegen das Eindringen von Feuchtigkeit sind IQ Sealing Caps erforderlich.

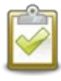

**HINWEIS:** Wenn Sie eine IQ Sealing Cap entfernen müssen, müssen Sie das IQ Disconnect Tool (Trennwerkzeug) verwenden.

#### <span id="page-20-0"></span>**Schritt 7: Das unbenutzte Ende des IQ Cable abschließen**

Schließen Sie das nicht verwendete Ende des IQ Cable wie folgt ab.

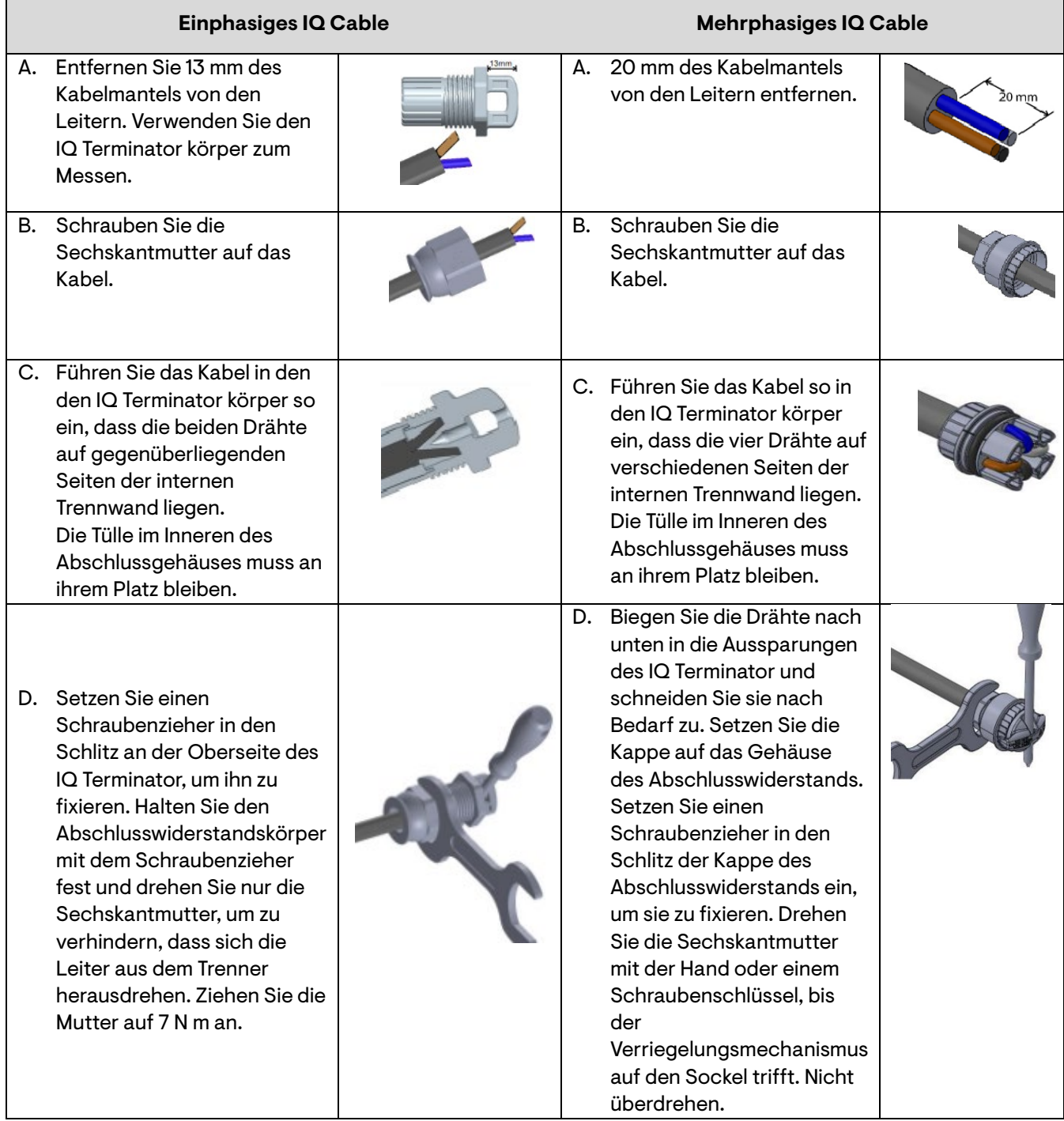

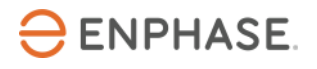

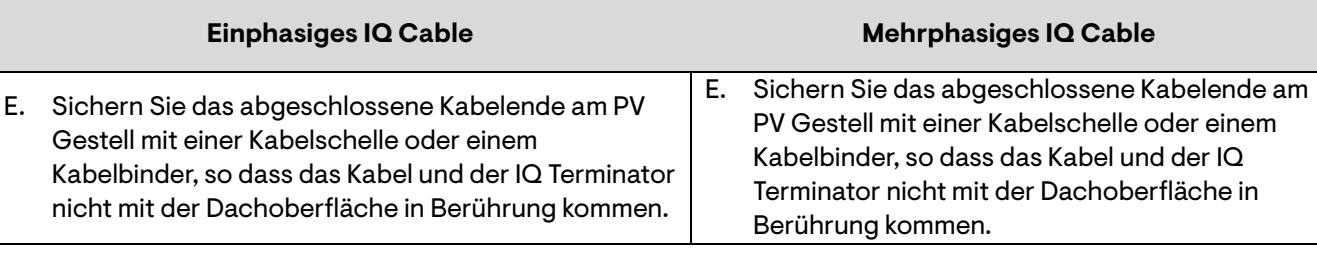

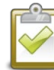

**HINWEIS:** Drehen Sie nur die Sechskantmutter, um zu verhindern, dass sich die Leiter aus dem Trenner herausdrehen.

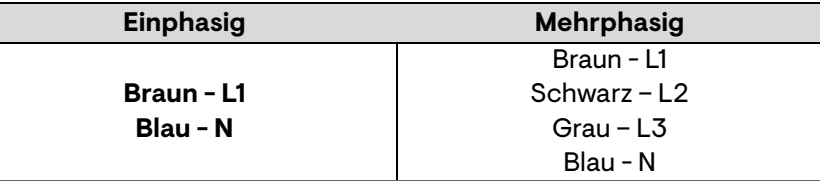

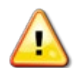

**WARNUNG**: Der IQ Terminator kann nicht wiederverwendet werden. Wenn Sie die Mutter abschrauben, müssen Sie den IQ Terminator entsorgen.

#### <span id="page-21-0"></span>**Schritt 8: Vollständige Installation des Verteilerkastens**

- A. Schließen Sie das IQ Cable an den Verteilerkasten an.
- B. Weitere Informationen finden Sie in den elektrischen Schaltplänen auf Seite 39. Die Farben der Leiter sind unten aufgeführt:

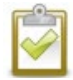

**HINWEIS:** Das mehrphasige IQ Cable dreht intern L1, L2 und L3, um ausgeglichene 400 VAC (mehrphasig) zu liefern und so die Phasen zwischen den Mikrowechselrichtern zu wechseln.

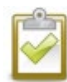

**HINWEIS:** Minimieren Sie bei mehrphasigen Systemen die Anzahl der ungenutzten IQ Cable-Anschlüsse. Wenn Kabelanschlüsse in einem mehrphasigen System unbenutzt bleiben, führt dies zu einer Schieflast im Abzweigstromkreis. Wenn mehrere Kabelanschlüsse über mehrere Abzweigungen übersprungen werden, vervielfacht sich die Schieflast.

#### <span id="page-21-1"></span>**Schritt 9: Anschließen der PV-Module**

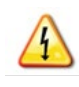

**WARNUNG**: Gefahr eines elektrischen Schlages. Die Gleichstromleiter dieser Photovoltaikanlage sind nicht geerdet und stehen unter Spannung, wenn die PV-Module dem Sonnenlicht ausgesetzt sind.

- A. Verbinden Sie die Gleichstromleitungen der einzelnen PV-Module mit den Gleichstrom-Eingangsanschlüssen des entsprechenden Mikrowechselrichter.
- B. Überprüfen Sie die LED auf der Anschluss-Seite des Mikrowechselrichter. Die LED blinkt sechsmal **grün**, wenn die Gleichstromversorgung eingeschaltet ist.
- C. Montieren Sie die PV-Module über den Mikrowechselrichtern.<sub>Gleichstromanschluss</sub>

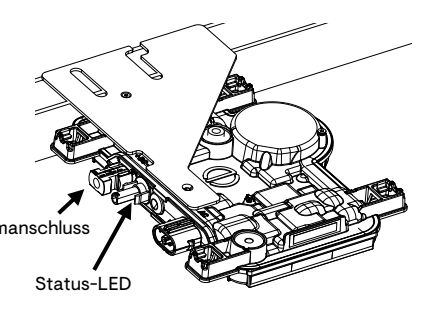

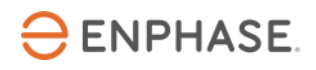

#### <span id="page-22-0"></span>**Schritt 10: System mit Energie versorgen**

- A. Schalten Sie den Wechselstromtrennschalter oder Sicherungsschalter für den Abzweigstromkreis EIN.
- B. Schalten Sie den AC-Schutzschalter am Hauptstromnetz EIN. Ihr System wird auf volle Produktionsleistung hochfahren, nachdem die Verteilung des Netzprofils und die Gerätebereitstellung abgeschlossen sind. Abhängig von der Anzahl der Mikrowechselrichter im System kann es 20-30 Minuten dauern, bis die volle Stromerzeugung erreicht ist.
- C. Überprüfen Sie die LED auf der Anschluss-Seite des Mikrowechselrichter:

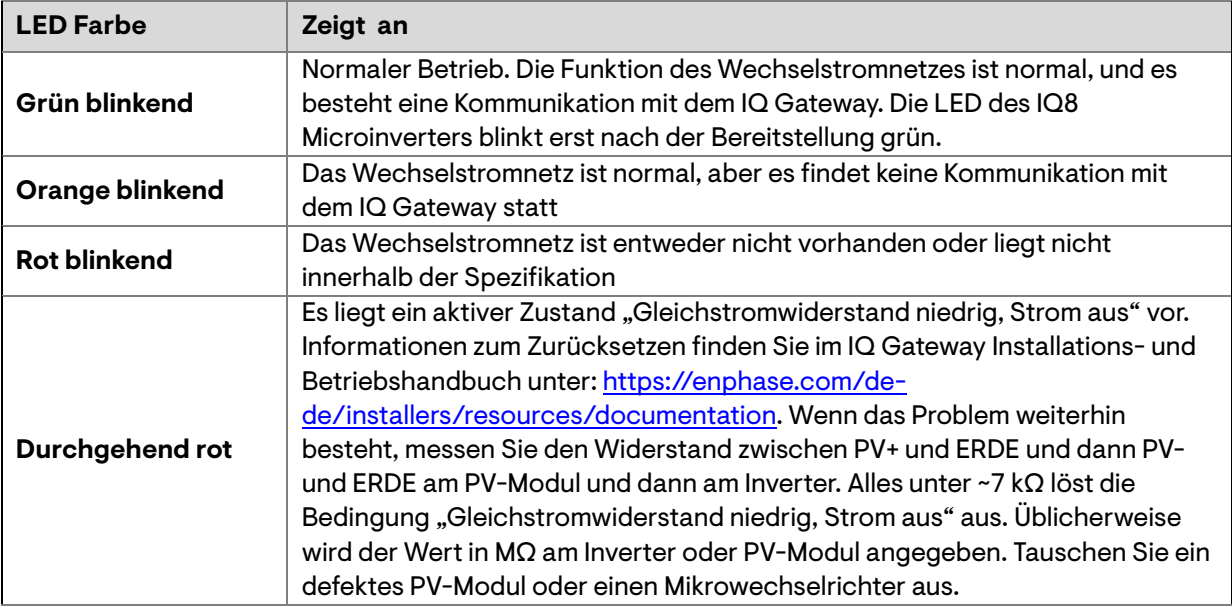

Informationen zur Installation des Gateways und zur Einrichtung der Systemüberwachungs- und Netzverwaltungsfunktionen finden Sie in der IQ Gateway-Schnellinstallationsanleitung.

#### <span id="page-22-1"></span>**Einrichten und Aktivieren der Überwachung**

Informationen zur Installation des Gateways und zur Einrichtung der Systemüberwachungs- und Netzverwaltungsfunktionen finden Sie in der IQ Gateway-Schnellinstallationsanleitung. Dieser Leitfaden führt Sie durch die folgenden Punkte:

- Anschließen des Gateways
- Geräte erkennen
- Verbinden mit der Enphase Installer Platform
- Registrierung des Systems
- Aufbau des virtuellen Arrays

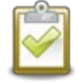

**HINWEIS:** Wenn der Stromnetzbetreiber ein anderes Netzprofil als das am Mikrowechselrichter eingestellte verlangt, müssen Sie ein geeignetes Netzprofil für Ihre Anlage wählen.

Sie können das Netzprofil über die Enphase Installer Platform, während der Systemregistrierung oder über die Enphase Installer App jederzeit einstellen. Sie müssen über ein IQ Gateway verfügen, um das Netzprofil einzustellen oder zu ändern. Weitere Informationen zum Einstellen oder Ändern des Netzprofils finden Sie im IQ Gateway Installations- und Betriebshandbuch unter [https://enphase.com/de](https://enphase.com/de-de/installers/resources/documentation)[de/installers/resources/documentation.](https://enphase.com/de-de/installers/resources/documentation)

# <span id="page-23-0"></span>**6. Fehlersuche und -behebung**

Beachten Sie alle in dieser Anleitung beschriebenen Sicherheitsmaßnahmen. Wenn die PV-Anlage nicht richtig funktioniert, kann das Fachpersonal die folgenden Schritte zur Fehlersuche durchführen.

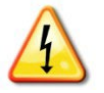

**WARNUNG**: Gefahr eines Stromschlags. Versuchen Sie nicht, den Enphase Mikrowechselrichter zu reparieren; er enthält keine vom Benutzer zu wartenden Teile. Wenn er nicht funktioniert, wenden Sie sich an den Enphase-Kundendienst, um eine RMA-Nummer (Return Merchandise Authorization) zu erhalten und den Austauschprozess zu starten.

#### <span id="page-23-1"></span>**Status-LED-Anzeigen und Fehlermeldungen**

<span id="page-23-2"></span>Im folgenden Abschnitt werden die LED-Anzeigen beschrieben.

#### **Funktion der LED**

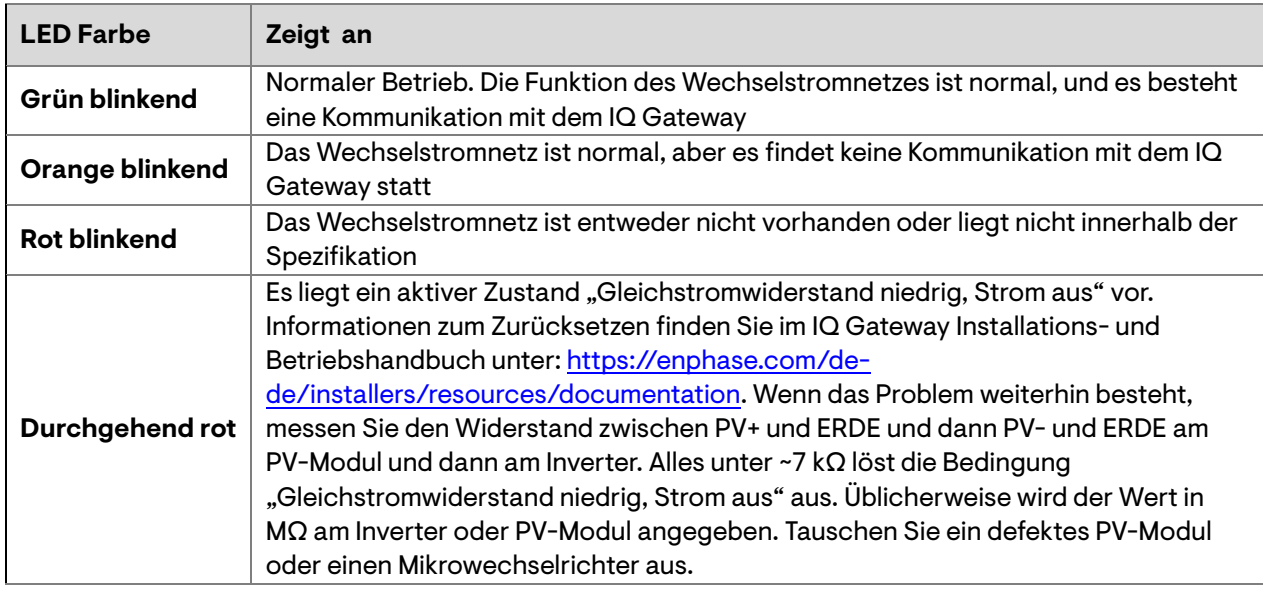

Die Status-LED an jedem Mikrowechselrichter leuchtet etwa sechs Sekunden nach dem Anlegen der Gleichspannung grün. Sie leuchtet zwei Minuten lang durchgehend und blinkt dann sechs Mal grün. Danach wird durch rotes Blinken angezeigt, dass kein Netz vorhanden ist, wenn das System noch nicht unter Spannung steht.

Ein kurzes rotes Blinken nach dem ersten Anlegen der Gleichstromversorgung an den Mikrowechselrichter weist auf eine Störung während des Starts des Mikrowechselrichter hin.

#### <span id="page-23-3"></span>**Gleichstromwiderstand niedrig - Strom aus Zustand**

Bei allen Modellen der IQ8 Series Microinverters zeigt eine durchgehend rot leuchtende Status-LED an, dass der Mikrowechselrichter "einen zu niedrigen Gleichstromwiderstand" (Strom aus) erkannt hat. Die LED leuchtet weiterhin rot, und der Fehler wird vom Gateway gemeldet, bis der Fehler behoben ist.

Ein Isolationswiderstandssensor (IR) im Mikrowechselrichter misst den Widerstand zwischen den positiven und negativen PV-Eingängen zur Erdung. Fällt einer der beiden Widerstände unter einen Schwellenwert von 7kΩ, schaltet der Mikrowechselrichter die Stromerzeugung ab und löst diesen Zustand aus. Dies kann auf eine defekte Modulisolierung, eine defekte Verdrahtung oder einen defekten Anschluss, das Eindringen von Feuchtigkeit oder ein ähnliches Problem hinweisen. Auch wenn die Ursache nur vorübergehend ist, bleibt dieser Zustand des Mikrowechselrichter bestehen, bis der Sensor manuell zurückgesetzt wird.

**ENPHASE** 

Um diesen Zustand zu beseitigen, ist ein IQ Gateway erforderlich. Die Bedingung wird auf Befehl des Bedieners gelöscht, es sei denn, die Ursache ist noch vorhanden.

Wenn ein Mikrowechselrichter den Zustand "Gleichstromwiderstand niedrig - Strom aus" registriert, können Sie versuchen, diesen Zustand zu beseitigen. Wenn der Zustand nach Durchführung des folgenden Verfahrens nicht behoben ist, wenden Sie sich an den Enphase Energy-Kundensupport unter [https://enphase.com/contact/support.](https://enphase.com/contact/support)

Befolgen Sie die nachstehenden Schritte, um eine zurücksetzen- Nachricht an den Mikrowechselrichter zu senden. Beachten Sie, dass die Bedingung nach dem Zurücksetzen des Sensors nicht aufgehoben wird, wenn die Ursache des Fehlers noch vorhanden ist. Wenn das Problem weiterhin besteht, wenden Sie sich an Ihren Installateur.

#### *Methode : Setzen Sie diesen Fehler mit der Enlighten Installer Platform zurück*

- Melden Sie sich bei der Enphase Installer Platform an und greifen Sie auf das System zu.
- Klicken Sie auf die Registerkarte Ereignisse. Der nächste Bildschirm zeigt einen aktuellen "DC Resistance Low – Power Off"-Zustand für das System.
- Klicken Sie auf "DC-Widerstand niedrig Ausschalten".
- Klicken Sie auf die Seriennummer des betroffenen Mikrowechselrichter.
- Klicken Sie auf "Aufgaben und GFI löschen", um das Ereignis zu löschen.

#### <span id="page-24-0"></span>**Andere Fehler**

Alle anderen Störungen werden an das Gateway gemeldet. Siehe das *IQ Gateway Installations- und Betriebshandbuch* unte[r https://enphase.com/de-de/installers/resources/documentation,](https://enphase.com/de-de/installers/resources/documentation) für Verfahren zur Fehlersuche und -behebung.

#### <span id="page-24-1"></span>**Fehlersuche bei einem nicht funktionsfähigen Mikrowechselrichter**

Zur Fehlersuche bei einem nicht funktionsfähigen Mikrowechselrichter führen Sie die Schritte in der angegebenen Reihenfolge aus:

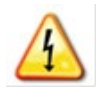

**WARNUNG:** Gefahr eines Stromschlags. Schalten Sie den Wechselstrom-Zweigstromkreis vor der Wartung immer aus. Trennen Sie niemals die Gleich- oder Wechselstromanschlüsse unter Last.

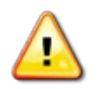

**WARNUNG:** Die Enphase Mikrowechselrichter werden mit Gleichstrom von den PV-Modulen versorgt. Vergewissern Sie sich, dass Sie die Gleichstromanschlüsse trennen und die Gleichstromversorgung wieder anschließen. Achten Sie dann darauf, dass die grüne LED nach dem Anschluss an die Gleichstromversorgung etwa sechs Sekunden lang leuchtet.

- A. Vergewissern Sie sich, dass die Wechselstrom-Sicherungsschalter und Trennschalter geschlossen sind.
- B. Überprüfen Sie den Anschluss an das Stromnetz und stellen Sie sicher, dass die Netzspannung innerhalb des zulässigen Bereichs liegt.
- C. Stellen Sie sicher, dass die Netzwechselspannungen an allen PV-Sicherungsschalter im Schaltschrank und den Unterverteilungen innerhalb der in der folgenden Tabelle angegebenen Bereiche liegen.
- D. Vergewissern Sie sich, dass die Wechselstromnetzspannung am Verteilerkasten für jeden Wechselstromzweigstromkreis innerhalb der in der folgenden Tabelle angegebenen Bereiche liegt:

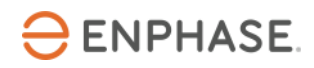

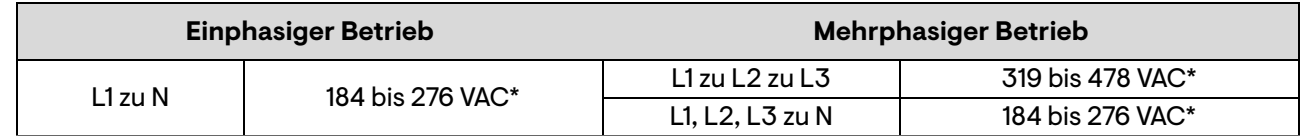

\*Der Nennspannungsbereich kann über den Nennwert hinaus erweitert werden, wenn der Stromnetzbetreiber dies verlangt.

- E. Trennen Sie das Wechselstromkabel des betreffenden Mikrowechselrichter mit einem IQ Disconnect Tool (Trennwerkzeug).
- F. Stellen Sie sicher, dass das Netz am Mikrowechselrichter vorhanden ist, indem Sie die Spannung zwischen den Leitungen und die Spannung zwischen Leitung und Erdung am IQ Cable-Anschluss messen.
- G. Prüfen Sie visuell, ob die Anschlüsse des Wechselstromzweigkreises ("IQ Cable" und Wechselstromanschlüsse) ordnungsgemäß angebracht sind. Falls erforderlich, wiederholen Sie den Vorgang. Suchen Sie auch nach Schäden, z. B. durch Nagetiere.
- H. Vergewissern Sie sich, dass alle vorgelagerten Wechselstrom-Trennschalter sowie die Sicherungsschalter für jeden Wechselstrom-Zweigstromkreis ordnungsgemäß funktionieren und geschlossen sind.
- I. Trennen Sie die Gleichstrom-PV-Modul-Anschlüsse ab und schließen Sie sie wieder an. Die Status-LED jedes Mikrowechselrichter leuchtet nach dem Anschluss an die Gleichstromversorgung einige Sekunden lang durchgehend grün und blinkt dann etwa zwei Minuten nach dem Anschluss an die Gleichstromversorgung sechsmal grün, um den normalen Startvorgang anzuzeigen. Anschließend nimmt die LED ihren normalen Betrieb wieder auf, wenn das Netz vorhanden ist. Siehe Seite 24 für den normalen LED-Betrieb.
- J. Schließen Sie eine Stromzange an einen Leiter der Gleichstromkabel des PV-Moduls an, um den Strom des Mikrowechselrichter zu messen. Diese liegt unter einem Ampere, wenn der Wechselstrom abgeschaltet ist.
- K. Prüfen Sie, ob die Gleichspannung des PV-Moduls innerhalb des unter "Technische Daten" angegebenen zulässigen Bereichs liegt. Siehe den Enphase-Kompatibilitätsrechner unter: [Https://enphase.com/de-de/installers/microinverters/calculator,](https://enphase.com/de-de/installers/microinverters/calculator) um die elektrische Kompatibilität der PV-Module mit Mikrowechselrichter zu überprüfen.
- L. Tauschen Sie die Gleichstromleitungen mit einem bekannterweise funktionierenden, angrenzenden PV-Modul. Wenn sich das Problem nach regelmäßiger Überprüfung der Enphase Installer Platform (dies kann bis zu 30 Minuten dauern) auf das angrenzende Modul verlagert, weist dies darauf hin, dass das PV-Modul nicht korrekt funktioniert. Wenn es an Ort und Stelle bleibt, liegt das Problem beim ursprünglichen Mikrowechselrichter. Wenden Sie sich an den [Enphase-Kundensupport,](https://enphase.com/contact/support) um Hilfe beim Auslesen der Mikrowechselrichter-Daten und bei der Beschaffung eines Ersatz-Mikrowechselrichter zu erhalten.
- M. Überprüfen Sie die Gleichstromanschlüsse zwischen dem Mikrowechselrichter und dem PV-Modul. Möglicherweise muss die Verbindung verstärkt oder wiederhergestellt werden. Wenn der Anschluss verschlissen oder beschädigt ist, muss er möglicherweise ausgetauscht werden.
- N. Vergewissern Sie sich bei Ihrem Stromnetzbetreiber, dass die Netzfrequenz innerhalb des zulässigen Bereichs liegt. Wenn das Problem weiterhin besteht, wenden Sie sich an den Kundensupport unter [https://enphase.com/contact/support.](https://enphase.com/contact/support)

#### <span id="page-26-0"></span>**Mikrowechselrichter abtrennen**

**ENPHASE** 

Wenn die Probleme nach Befolgung der oben aufgeführten Schritte zur Fehlerbehebung weiterhin bestehen, wenden Sie sich an Enphase unter [https://enphase.com/contact/support.](https://enphase.com/contact/support) Wenn Enphase einen Austausch genehmigt, führen Sie die folgenden Schritte aus. Um sicherzustellen, dass der Mikrowechselrichter nicht unter Last von den PV-Modulen getrennt wird, führen Sie die Trennungsschritte in der angegebenen Reihenfolge aus:

- A. Schalten Sie den Wechselstrom-Sicherungsschalter aus.
- B. IQ Cable Wechselstrom-Anschlüsse sind nur mit Werkzeug abnehmbar. Um den Mikrowechselrichter vom IQ Cable zu trennen, setzen Sie das IQ Disconnect Tool (Trennwerkzeug) ein und ziehen den Anschluss ab.
- C. Decken Sie das PV-Modul mit einer undurchsichtigen Abdeckung ab.
- D. Prüfen Sie mit einem Zangenmessgerät, dass in den Gleichstromkabeln zwischen dem PV-Modul und dem Mikrowechselrichter kein Strom fließt. Wenn immer noch Strom fließt, überprüfen Sie, ob Sie die Schritte A, B und C oben ausgeführt haben.

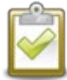

**HINWEIS:** Seien Sie bei der Messung von Gleichstrom vorsichtig, da die meisten Stromzangen zuerst auf Null gestellt werden müssen und mit der Zeit abdriften können.

- E. Trennen Sie die Gleichstromkabelanschlüsse der PV-Module mit dem IQ Disconnect Tool (Trennwerkzeug) vom Mikrowechselrichter.
- F. Falls vorhanden, lösen und/oder entfernen Sie alle Verbindungselemente.
- G. Nehmen Sie den Mikrowechselrichter aus dem PV-Gestell.

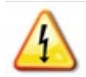

**WARNUNG:** Gefahr eines Stromschlags. Brandgefahr. Lassen Sie keine Anschlüsse der PV-Anlage über einen längeren Zeitraum getrennt. Wenn Sie nicht vorhaben, den Mikrowechselrichter sofort zu ersetzen, müssen Sie alle nicht verwendeten Anschlüsse mit einer Verschlusskappe abdecken.

#### <span id="page-26-1"></span>**Installation eines Ersatz-Mikrowechselrichter**

- A. Stellen Sie sicher, dass der Wechselstrom-Sicherungsschalter ausgeschaltet ist.
- B. Montieren Sie den Mikrowechselrichter waagerecht mit der Halterung nach oben oder senkrecht
	- Platzieren Sie den Mikrowechselrichter immer unter dem PV-Modul, geschützt vor direkter Einwirkung von Regen, Sonne und anderen schädlichen Witterungseinflüssen. Lassen Sie einen Mindestabstand von 19 mm zwischen dem Dach und dem Mikrowechselrichter. Lassen Sie außerdem 13 mm Platz zwischen der Rückseite des PV-Moduls und der Oberseite des Mikrowechselrichter.
	- Halten Sie bei vertikaler Montage außerdem einen Abstand > 300 mm zu den Kanten des PV-Moduls ein, um den Mikrowechselrichter vor direkter Einwirkung von Regen, UV-Strahlung und anderen schädlichen Wettereinflüssen zu schützen.

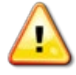

**WARNUNG**: Gefahr einer Beschädigung der Ausrüstung. Montieren Sie den Mikrowechselrichter unter dem PV-Modul.

- Installieren Sie den Mikrowechselrichter unter dem PV-Modul, um eine direkte Einwirkung von Regen, UV-Strahlung und anderen schädlichen Wettereinflüssen zu vermeiden.
- Installieren Sie den Mikrowechselrichter immer mit der Halterung nach oben.
- Montieren Sie den Mikrowechselrichter nicht kopfüber.
- Setzen Sie die Wechselstrom- oder Gleichstromanschlüsse (an der IQ Cable-Verbindung, am PV-Modul oder am Mikrowechselrichter) nicht Regen oder Kondenswasser aus, bevor die Anschlüsse verbunden sind.
- C. Ziehen Sie die Befestigungselemente mit den angegebenen Werten an. Nicht überdrehen.
	- 6 mm Befestigungsmaterial: 5 N m
	- 8 mm Befestigungsmaterial: 9 N m
	- Bei Verwendung von Befestigungselementen von Drittherstellern sind die vom Hersteller empfohlenen Anzugsdrehmomente zu verwenden.
- D. Schließen Sie den Mikrowechselrichter an den IQ Cable-Anschluss an. Achten Sie auf ein Klicken, wenn die Anschlüsse einrasten.
- E. Verbinden Sie die Gleichstromleitungen der einzelnen PV-Module mit dem Gleichstromeingangsanschluss des Mikrowechselrichter.
- F. Montieren Sie das PV-Modul wieder über dem Mikrowechselrichter.
- G. Schalten Sie den Wechselstrom-Zweigleitungsschalter ein und überprüfen Sie den Betrieb des ausgetauschten Mikrowechselrichter, indem Sie die Status-LED auf der Anschlussseite des Mikrowechselrichter überprüfen.
- H. Verwenden Sie die Enphase Installer App, um die alte Mikrowechselrichter-Seriennummer aus der IQ Gateway Datenbank zu löschen. In der Enphase Installer App, sobald Sie mit dem IQ Gateway verbunden sind:
	- a. Klopfen "Geräte & Arrays" > "IQ Mikrowechselrichter & Array" > "Seriennummer des IQ Mikrowechselrichter" .
	- b. Tippen Sie auf "STILLLEGEN", um die alte Seriennummer des Mikrowechselrichter aus der IQ Gateway-Datenbank zu löschen.
	- c. Fügen Sie der Gateway-Datenbank die neue Seriennummer des Mikrowechselrichter hinzu, indem Sie den Barcode mit der Enphase Installer App und Ihrer Gerätekamera scannen.
	- d. Tap "Geräte & Arrays" > "IQ Mikrowechselrichter & Array" > "GERÄT HINZUFÜGEN". Scannen Sie den Barcode des IQ8 Series Microinverters und weisen Sie ihn dem Array zu.

Oder

Gehe zu "Service" > "Rücknahme anfordern und Ersatz installieren" > "Austausch Installieren" Geben Sie die Seriennummer des Originalgeräts und die Seriennummer des Ersatzgeräts ein und senden Sie es ab.

- I. Starten Sie den Bereitstellungsprozess für den neu hinzugefügten Mikrowechselrichter mithilfe der Enphase Installer App und durch Verbinden der Enphase Installer App mit IQ Gateway im AP-Modus. Sie können dann über die Enphase Installer App Bereitstellung von Geräten starten.
- J. Senden Sie den alten Mikrowechselrichter mit dem mitgelieferten Rücksendeetikett an Enphase.

#### <span id="page-27-0"></span>**Enphase IQ Cable planen und bestellen**

Das IQ Cable ist ein durchgehendes, doppelt isoliertes, für den Außenbereich geeignetes Kabel mit integrierten Anschlüssen für Mikrowechselrichter. Diese Anschlüsse sind entlang des IQ Cable in bestimmten Abständen vorinstalliert, um unterschiedliche Breiten der PV-Module ausgleichen zu können. Die Mikrowechselrichter werden direkt an die Kabelanschlüsse angeschlossen.

#### **Anschlussabstandsoptionen**

IQ Cable ist in drei verschiedenen Anschlussabständen erhältlich. Der Abstand zwischen den Anschlüssen am Kabel kann 1,3 m, 2,0 m oder 2,3 m betragen. Der 1,3-Meter-Abstand eignet sich am besten für den Anschluss von hochkant installierten PV-Modulen, während der 2,0-Meter- und der 2,3-Meter-Abstand die

Installation im Querformat für PV-Module mit 54 Zellen/108 Halbzellen und 60 Zellen/120 Halbzellen ermöglichen -Zellen-, 66-Zellen-/132-Halbzellen-, 72-Zellen-/144-Halbzellen-Konfigurationen.

#### **IQ Cable Optionen**

Die Bestelloptionen umfassen:

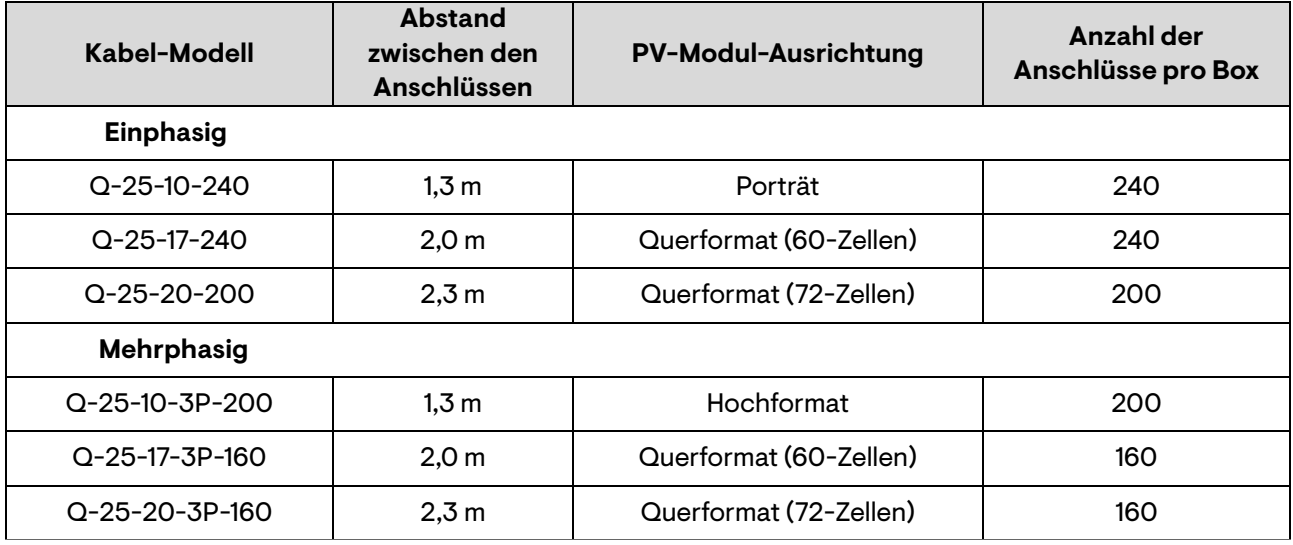

Das Verkabelungssystem ist so flexibel, dass es sich an nahezu jedes Solaranlagenkonzept anpassen lässt. Um den richtigen Kabeltyp zu bestimmen, sollten Sie folgende Punkte beachten:

- Wenn Sie PV-Module im Hoch- und Querformat kombinieren, müssen Sie möglicherweise zwischen verschiedenen Kabeltypen wechseln. Die verfügbaren Kabeltypen finden Sie in der vorstehenden Tabelle.
- Um zwischen verschiedenen Kabeltypen zu wechseln, benutzen Sie vor Ort verdrahtbare Steckverbinder oder Abzweigdosen.
- In Situationen, in denen die Module im Hochformat in großen Abständen angeordnet sind, müssen Sie möglicherweise Kabel im Querformat für die hochformatig ausgerichteten PV-Module verwenden und bei Bedarf Schlaufen aus überschüssigem Kabel bilden.

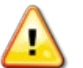

**WARNUNG**: Bilden Sie keine Schlaufen mit einem Durchmesser von weniger als 120 mm.

#### <span id="page-28-0"></span>**Enphase IQ Cable Zubehör**

Das IQ Cable ist mit verschiedenen Zubehöroptionen erhältlich, die eine einfache Installation ermöglichen, darunter:

- **IQ Raw Cable** (Q-25-RAW-300 für einphasig, Q-25-RAW-3P-300 für mehrphasig): Länge 300 Meter. Unbearbeitetes Kabel ohne Anschlüsse. (optional)
- **IQ Field Wireable Connectors** (Stecker und Buchse; einphasig: Q-CONN-R-10M und Q-CONN-R-10F; mehrphasig: Q-CONN-3P-10M und Q-CONN-3P-10F)
- **IQ Cable-Klemmen:** (ET-CLIP-100) Wird zur Befestigung von Kabeln am Gestell oder zur Sicherung von Kabelschleifen verwendet.
- **IQ Disconnect Tool** (Trennwerkzeug, Q-DISC-10): Trennwerkzeug für die IQ Cable-Anschlüsse, Gleichstromanschlüsse und Wechselstrommodulhalterung
- **IQ Sealing Cap** (Buchse): (Q-SEAL-10) wird benötigt, um jeden unbenutzten Anschluss der Verkabelung abzudecken

• **IQ Terminator** (Abschlusswiderstand, Q-TERM-R-10 für einphasige oder Q-TERM-3P-10 für mehrphasige Kabel). Ein Abschlusswiderstand für jedes Wechselstromkabelsegment; in der Regel werden zwei pro Abzweigstromkreis benötigt.

**ENPHASE** 

- **IQ Relay:** einphasig (Q-RELAY-1P-INT) oder IQ Relay, mehrphasig (Q-RELAY-3P-INT). Für die Region Italien verwenden Sie IQ Relay (Q-RELAY-2-3P-ITA) sowohl für einphasige als auch für mehrphasige Anlagen.
	- o Das mehrphasige IQ Relay bietet auch eine Phasenkopplung, damit Mikrowechselrichter auf allen Phasen mit dem IQ Gateway kommunizieren können. Verwenden Sie einen Legrand Phasenkoppler (LPC-01) für Mehrphasensysteme zur Phasenkopplung, wenn IQ Relay nicht im Mehrphasensystem installiert ist.
- HINWEIS: Nur in Deutschland Bei Anlagen mit mehr als 30 kVA muss in der Anlage ein handelsübliches Netz- und Anlagenschutzrelais und Kuppelschalter gemäß DIN VDE V 0124-100 verbaut werden.

# <span id="page-30-0"></span>**7. Technische Daten**

#### <span id="page-30-1"></span>**Technische Hinweise**

Beachten Sie bei der Installation des Enphase IQ8 Series Microinverters systems unbedingt die folgenden Punkte:

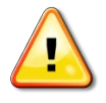

**WARNUNG:** Gefahr einer Beschädigung des Geräts. Sie müssen den Gleichstrom-Betriebsspannungsbereich des PV-Moduls mit dem zulässigen Eingangsspannungsbereich des Enphase Mikrowechselrichter abgleichen.

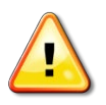

**WARNUNG:** Gefahr einer Beschädigung des Geräts. Die maximale Leerlaufspannung des PV-Moduls darf die angegebene maximale Eingangsspannung des Enphase Mikrowechselrichter nicht überschreiten.

- o PV-Module müssen mit Leitern versehen sein, die mit "PV Wire" (Draht) oder "PV Cable" (Kabel) gekennzeichnet sind.
- o Überprüfen Sie, ob die Spannungs- und Stromspezifikationen des PV-Moduls mit denen des Mikrowechselrichter übereinstimmen.
- o Der maximale Kurzschlussstrom des PV-Moduls muss gleich oder kleiner sein als der maximale Eingangsgleichstrom-Nennwert des Mikrowechselrichter.

Die Ausgangsspannung und der Strom des PV-Moduls hängen von der Anzahl, der Größe und der Temperatur der PV-Zellen sowie von der Sonneneinstrahlung auf die einzelnen Zellen ab. Die höchste Ausgangsspannung des PV-Moduls tritt auf, wenn die Temperatur der Zellen am niedrigsten ist und das PV-Modul einen offenen Stromkreis hat (nicht in Betrieb ist).

#### <span id="page-30-2"></span>**Bifaziale Module**

Die Mikrowechselrichter der Enphase IQ8 Series Microinverters sind mit bifazialen PV-Modulen kompatibel, wenn die temperaturangepassten elektrischen Parameter (maximale Leistung, Spannung und Strom) der Module unter Berücksichtigung der elektrischen Parameter einschließlich der bifazialen Verstärkung innerhalb des zulässigen Mikrowechselrichter-Eingangsparameterbereichs liegen. Halten Sie sich bei der Bewertung der bifazialen Verstärkung an die Empfehlungen der Modulhersteller.

#### <span id="page-30-3"></span>**PQ-Fähigkeitskurve**

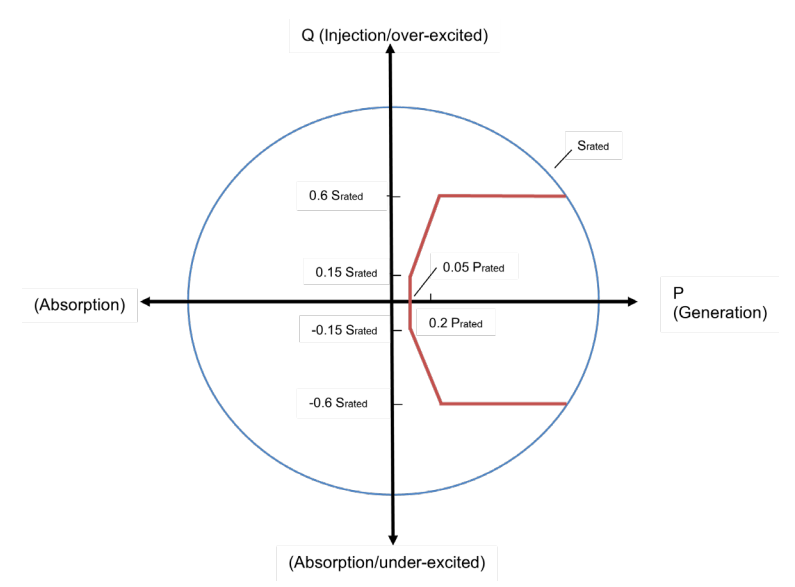

# <span id="page-31-0"></span>**8. Spezifikationen**

Siehe die Spezifikationen in der folgenden Tabelle für die folgenden IQ8 Series Microinverters

- IQ8MC-72-M-INT Microinverter
- IQ8AC-72-M-INT Microinverter
- IQ8HC-72-M-INT Microinverter

#### <span id="page-31-1"></span>**IQ8MC-72-M-INT Microinverter Spezifikationen**

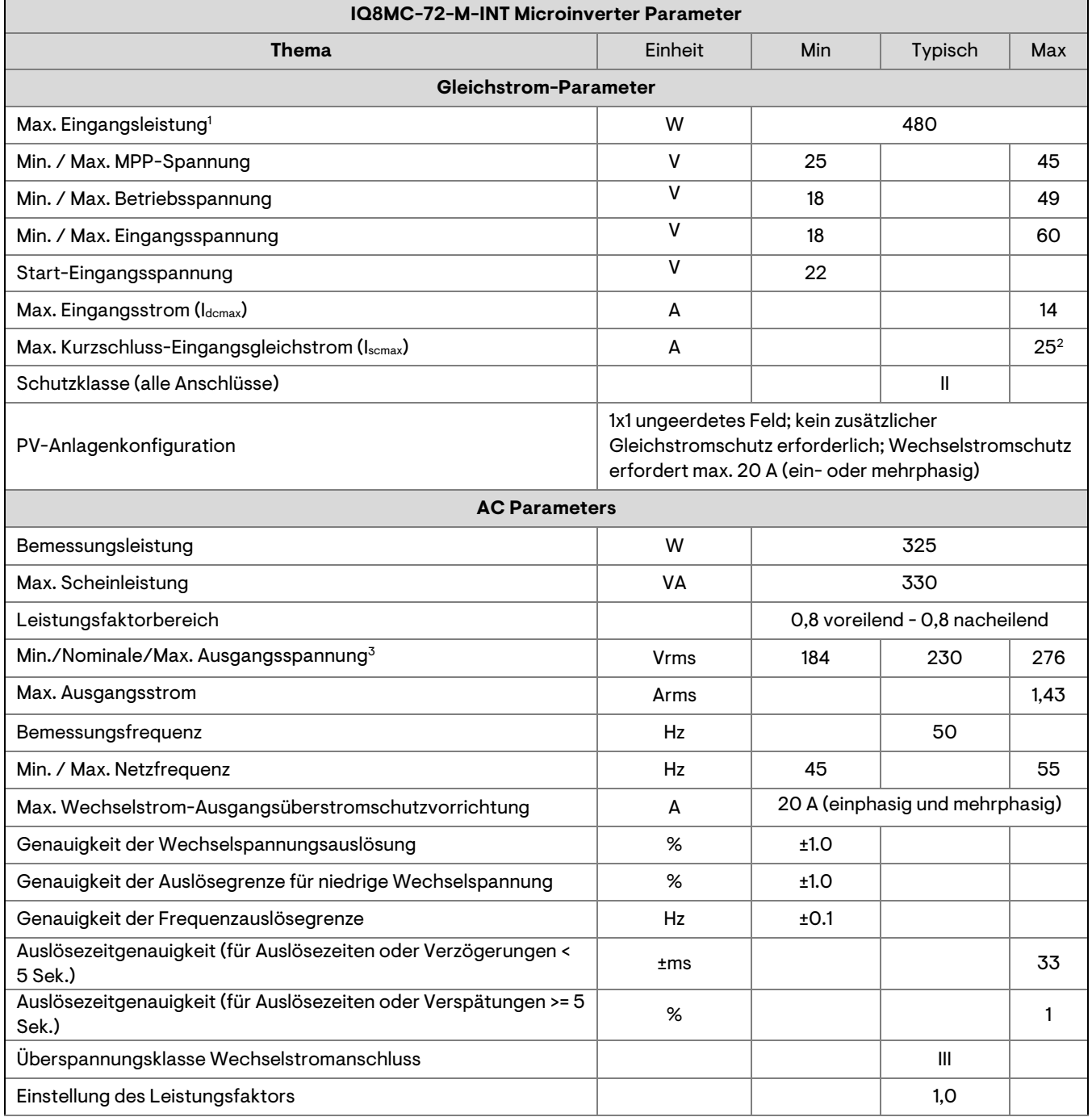

1. Kein zwingendes Gleichstrom/Wechselstrom-Verhältnis. Siehe den Kompatibilitätskalkulator unter [https://enphase.com/de](https://enphase.com/de-de/installers/microinverters/calculator)[de/installers/microinverters/calculator.](https://enphase.com/de-de/installers/microinverters/calculator)

2. Maximal zulässiger Kurzschlussstrom für Module (Isc), die mit IQ8 Series Microinverters gepaart werden dürfen: 20 A (berechnet mit einem Sicherheitsfaktor von 1,25 gemäß IEC 62548).

3. Der Nennspannungsbereich kann über den Nennwert hinaus erweitert werden, wenn der Stromnetzbetreiber dies verlangt.

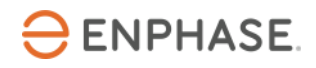

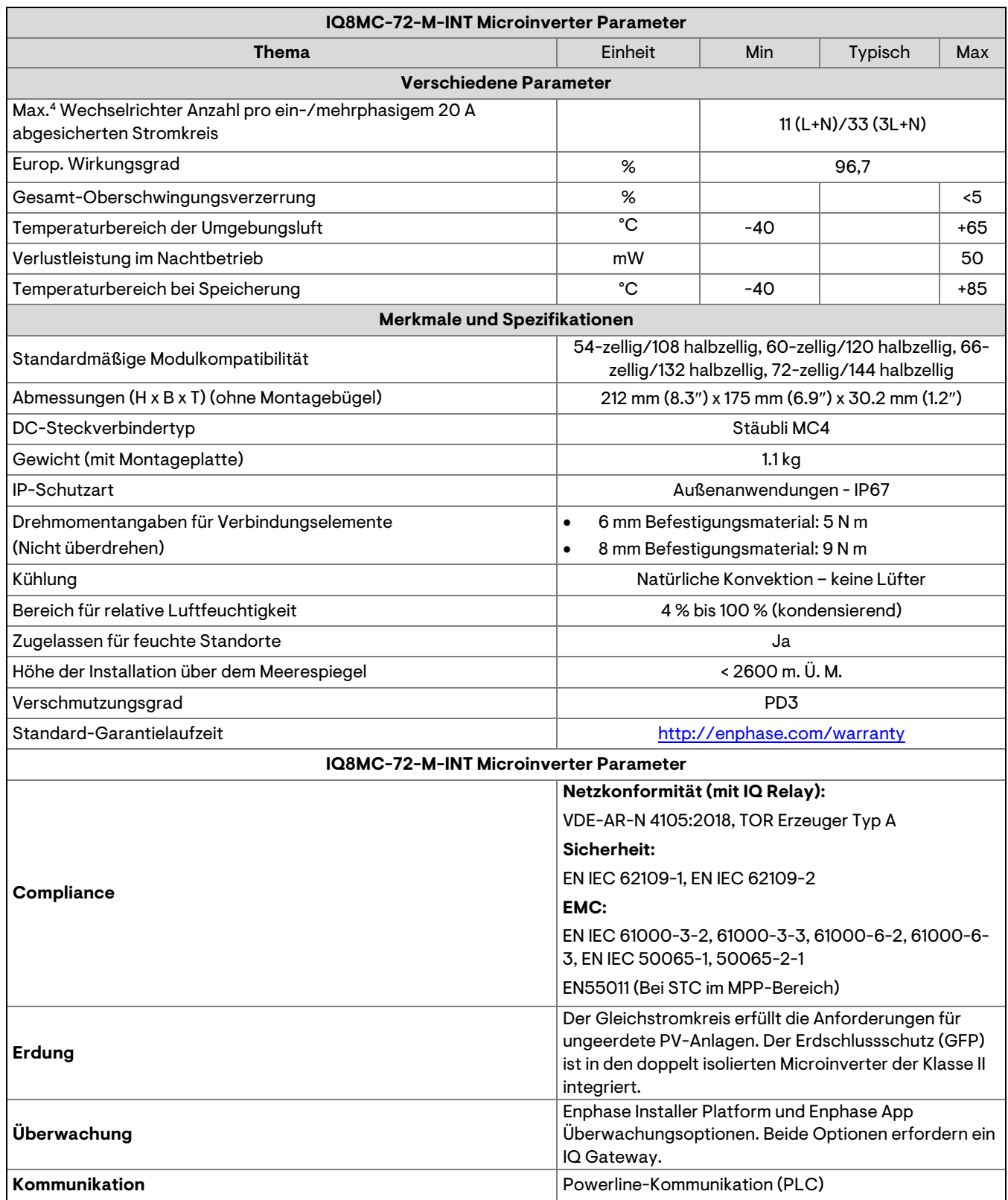

4. Grenzwerte können variieren. Informieren Sie sich über die örtlichen Anforderungen, um die Anzahl der Microinverter pro Zweig in Ihrer Region festzulegen.

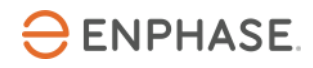

# <span id="page-33-0"></span>**IQ8AC-72-M-INT Microinverter Spezifikationen**

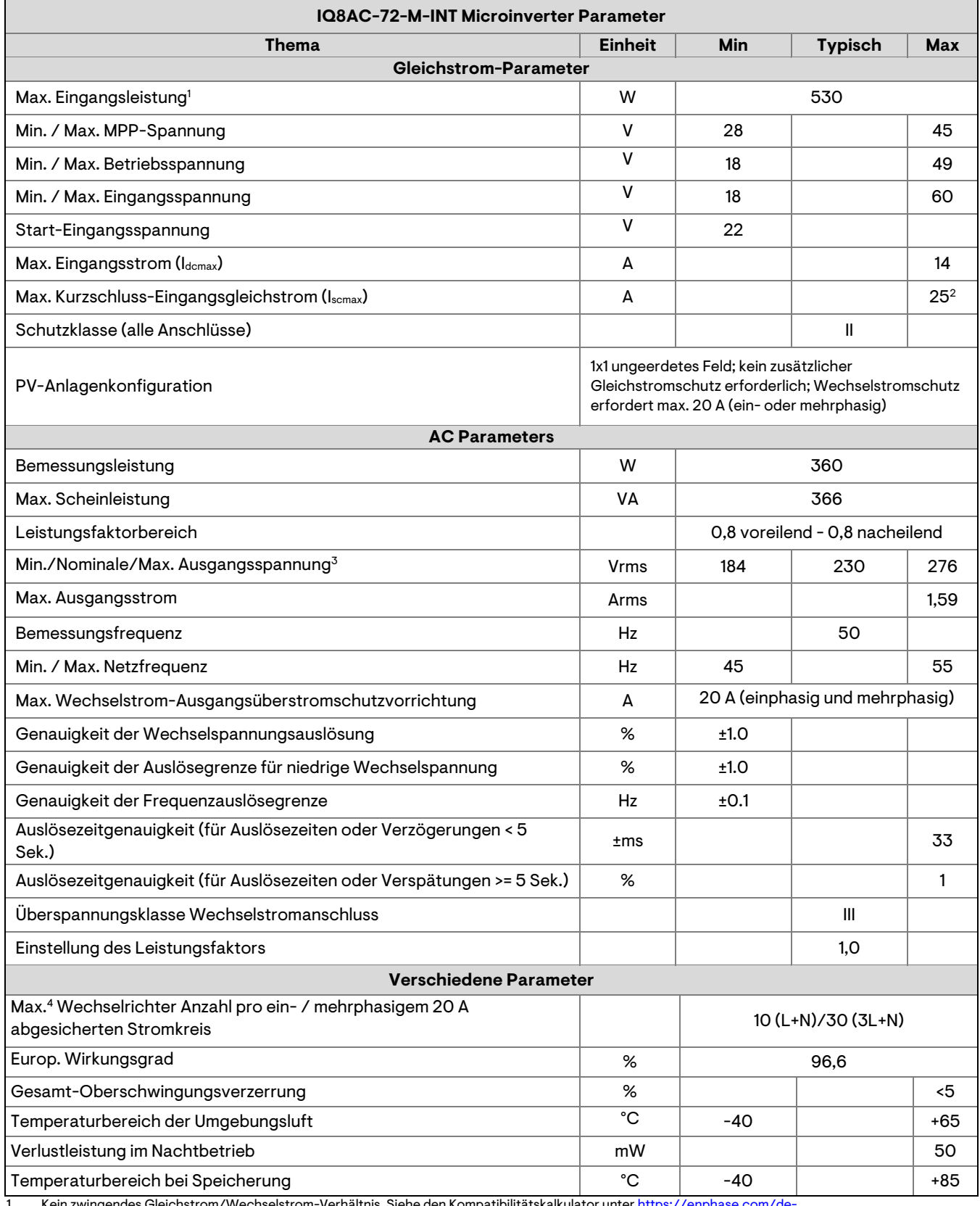

wingendes Gleichstrom/Wechselstrom-Verhältnis. Siehe den Kompatibilitätskalkulator unter <mark>htt</mark>

[de/installers/microinverters/calculator](https://enphase.com/de-de/installers/microinverters/calculator)

2. Maximal zulässiger Kurzschlussstrom für Module (Isc), die mit IQ8 Series Microinverters gepaart werden dürfen: 20 A (berechnet mit einem Sicherheitsfaktor von 1,25 gemäß IEC 62548).

3. Der Nennspannungsbereich kann über den Nennwert hinaus erweitert werden, wenn der Stromnetzbetreiber dies verlangt.

4. Grenzwerte können variieren. Informieren Sie sich über die örtlichen Anforderungen, um die Anzahl der Microinverter pro Zweigstelle in Ihrer Region festzulegen.

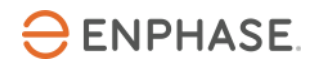

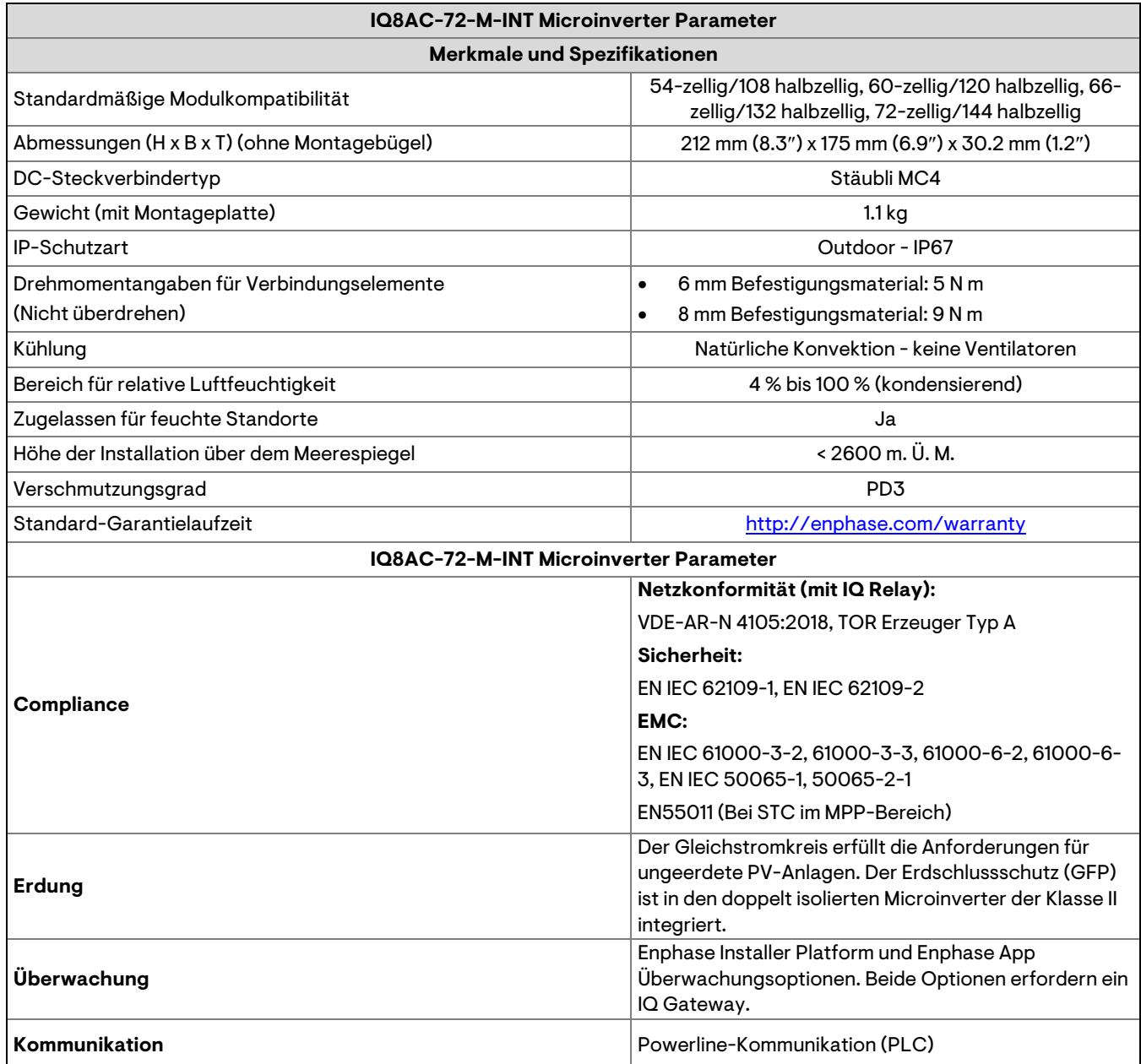

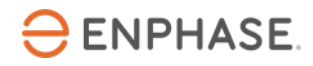

#### <span id="page-35-0"></span>**IQ8HC-72-M-INT Microinverter Spezifikationen**

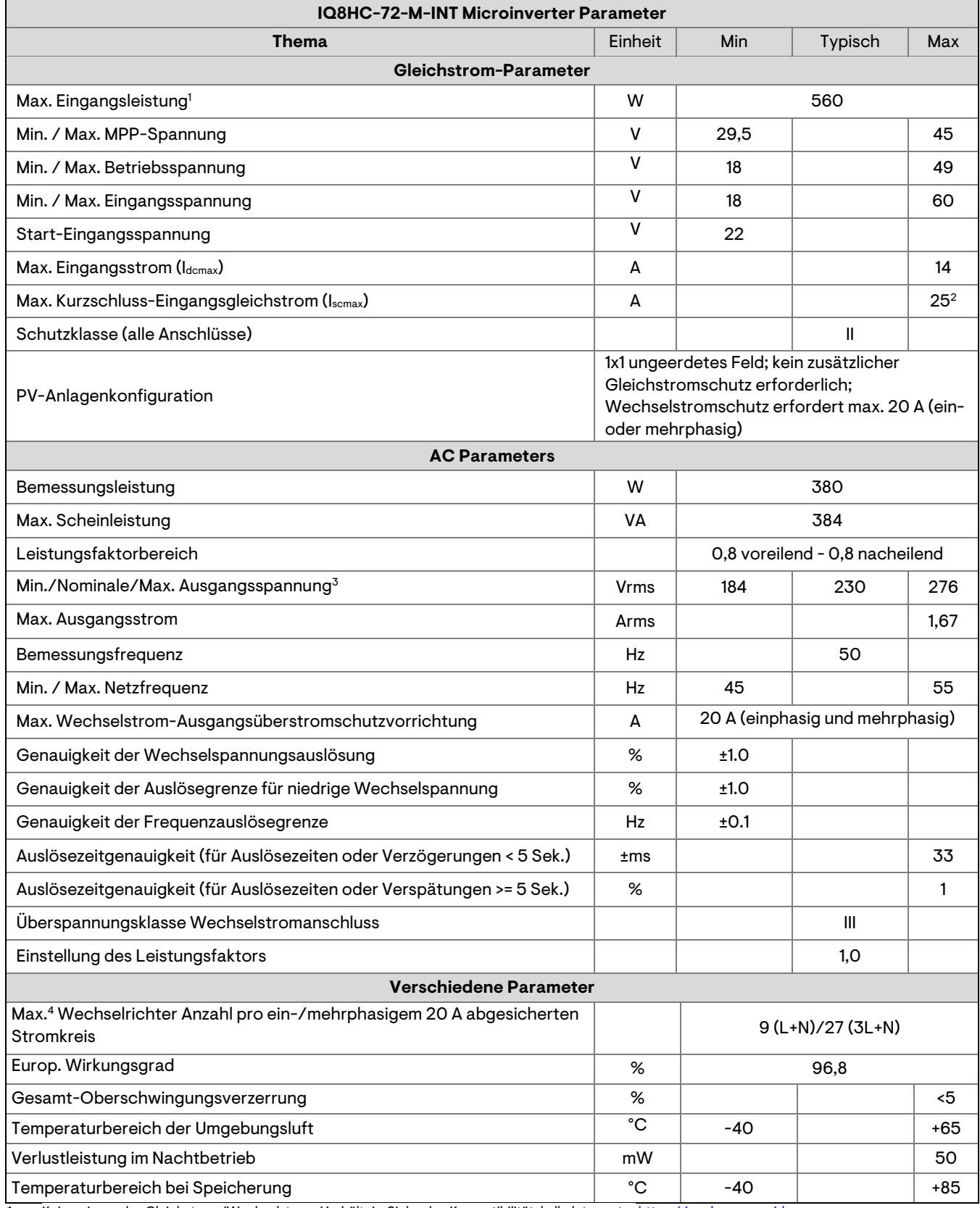

1. Kein zwingendes Gleichstrom/Wechselstrom-Verhältnis. Siehe den Kompatibilitätskalkulator unter [https://enphase.com/de](https://enphase.com/de-de/installers/microinverters/calculator)[de/installers/microinverters/calculator](https://enphase.com/de-de/installers/microinverters/calculator)

2. Maximal zulässiger Kurzschlussstrom für Module (Isc), die mit IQ8 Series Microinverters gepaart werden dürfen: 20 A (berechnet mit einem Sicherheitsfaktor von 1,25 gemäß IEC 62548).

3. Der Nennspannungsbereich kann über den Nennwert hinaus erweitert werden, wenn der Stromnetzbetreiber dies verlangt.

4. Grenzwerte können variieren. Informieren Sie sich über die örtlichen Anforderungen, um die Anzahl der Microinverter pro Zweigstelle in Ihrer Region festzulegen.

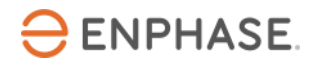

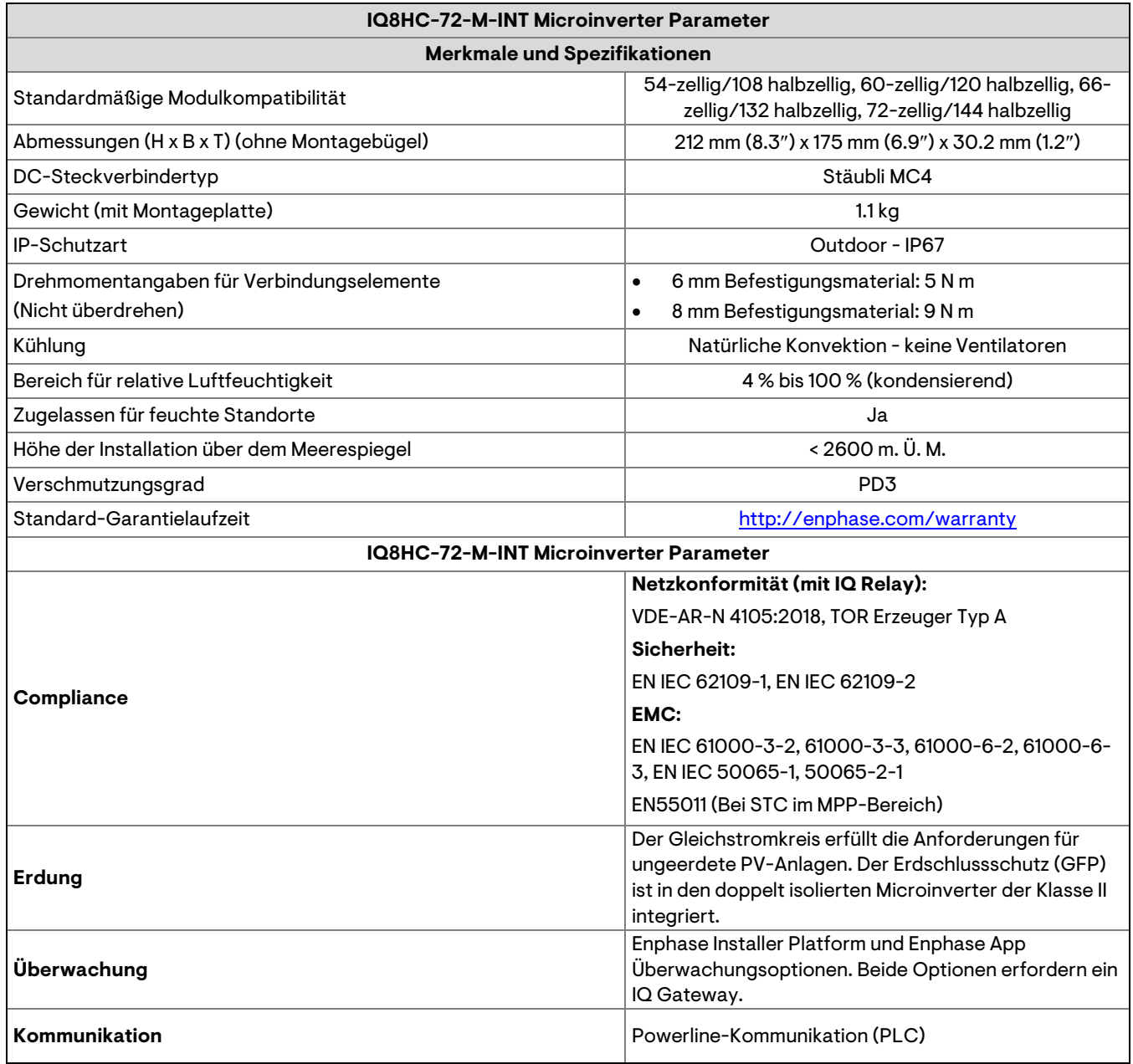

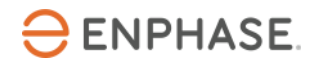

#### <span id="page-37-0"></span>**Enphase-Installationsplan**

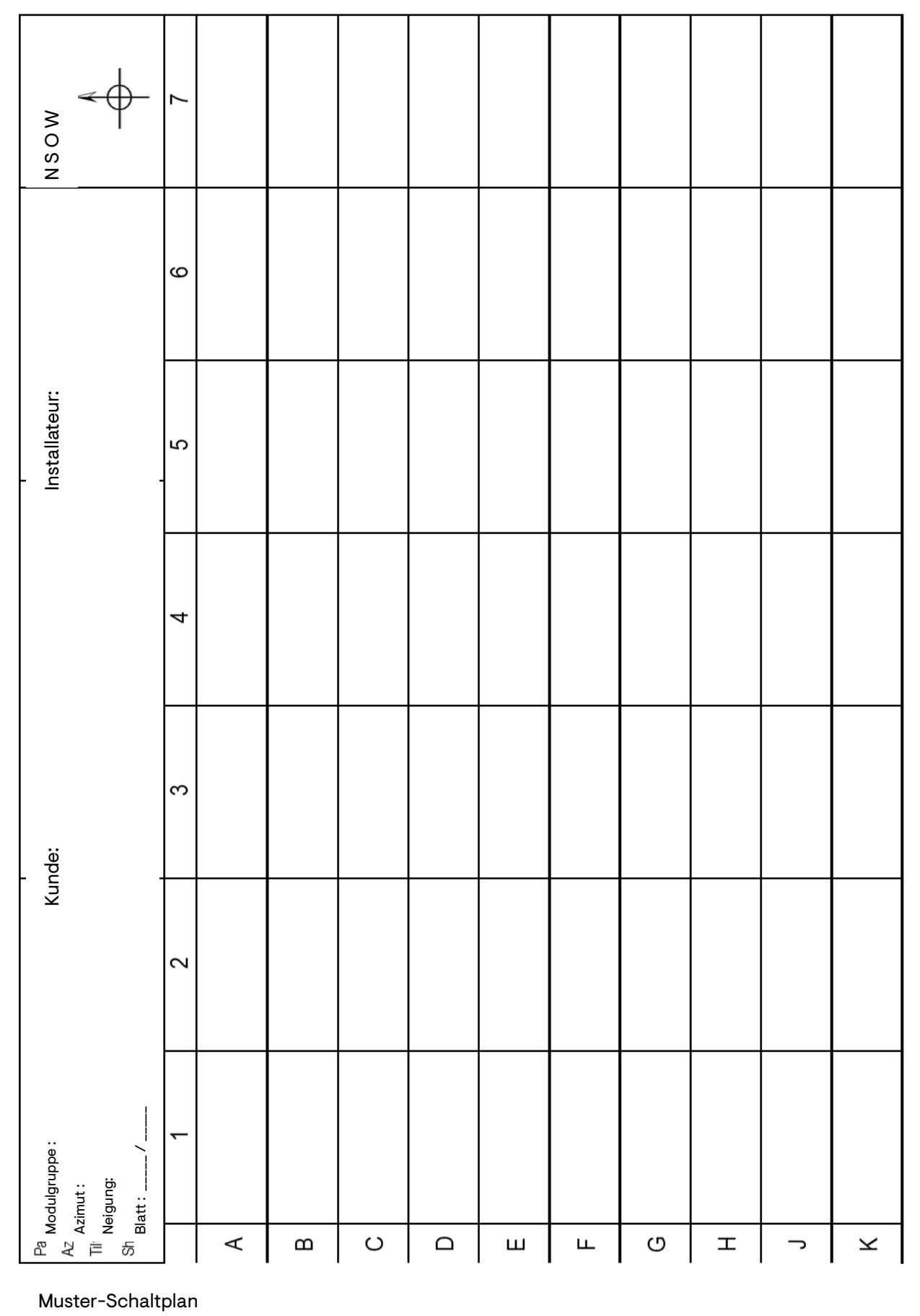

Muster-Schaltplan

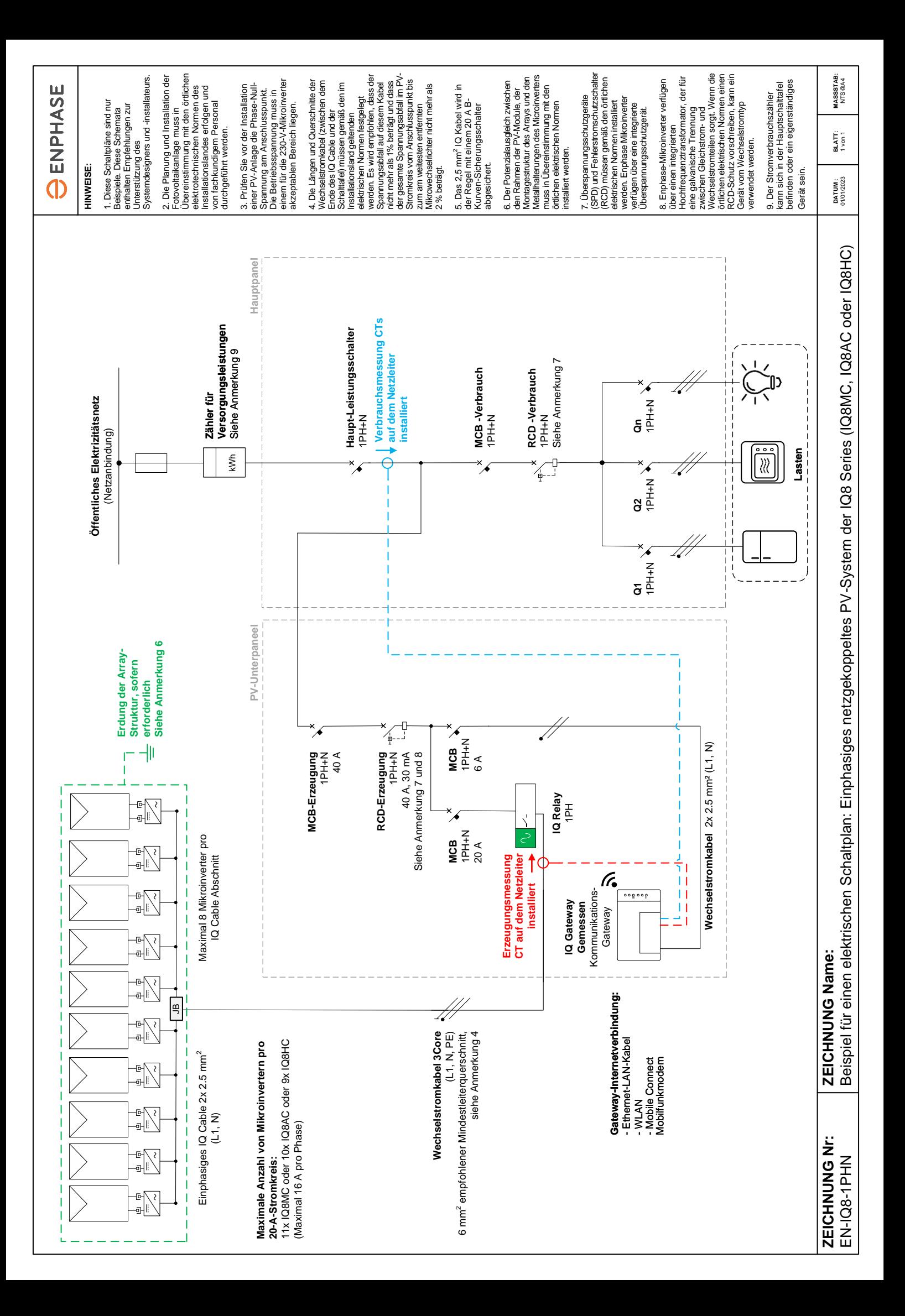

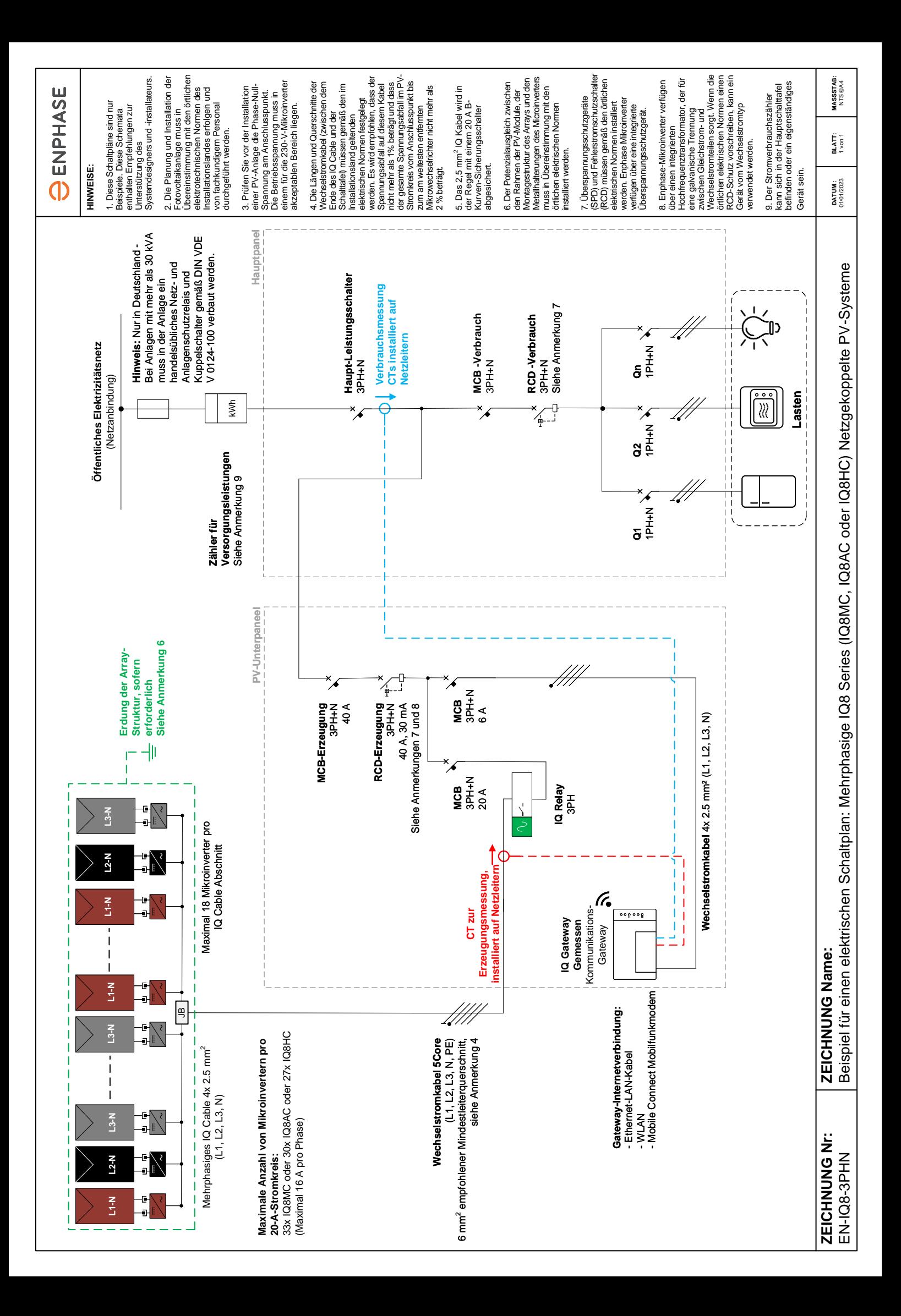

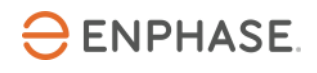

# <span id="page-40-0"></span>**9. Revisionsverlauf**

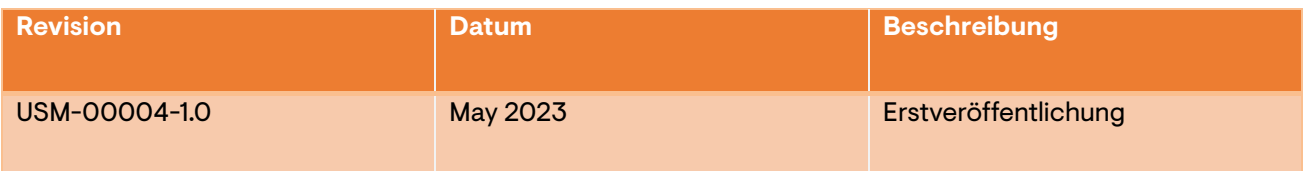

**© 2023 Enphase Energy.** Alle Rechte vorbehalten. Enphase, das °e"-Logo und die °C-Logos, IQ sowie bestimmte andere unter <https://enphase.com/trademark-usage-guidelines> aufgeführte Marken sind Marken von Enphase Energy, Inc. in den USA und anderen Ländern. Änderungen der Daten sind vorbehalten.